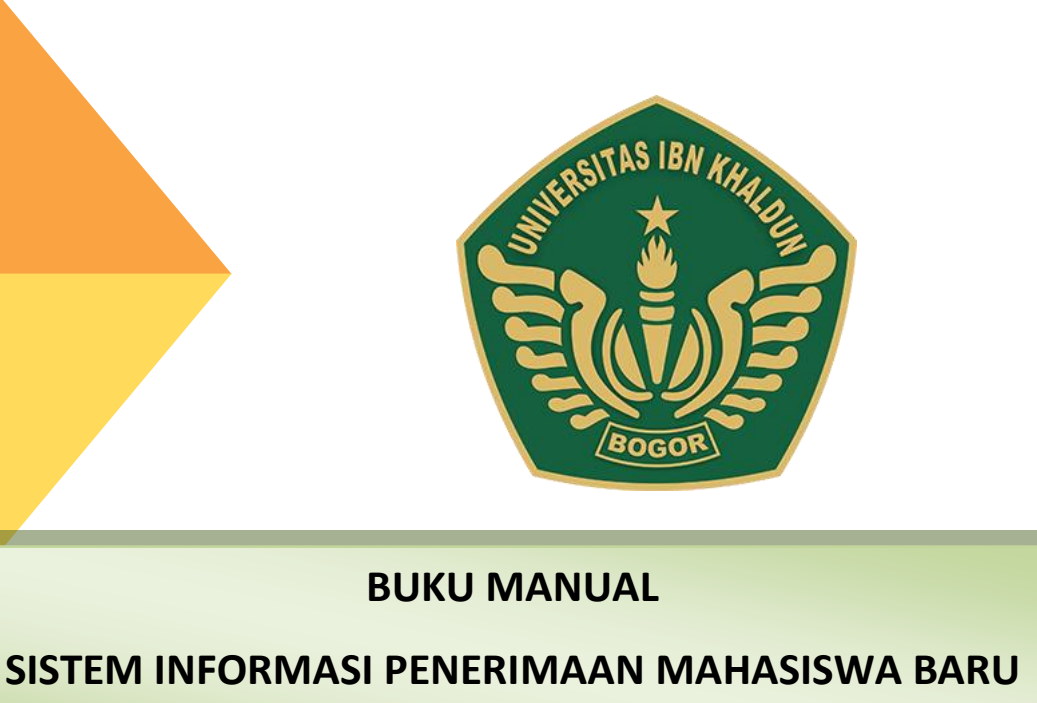

# **UNIVERSITAS IBN KHALDUN BOGOR**

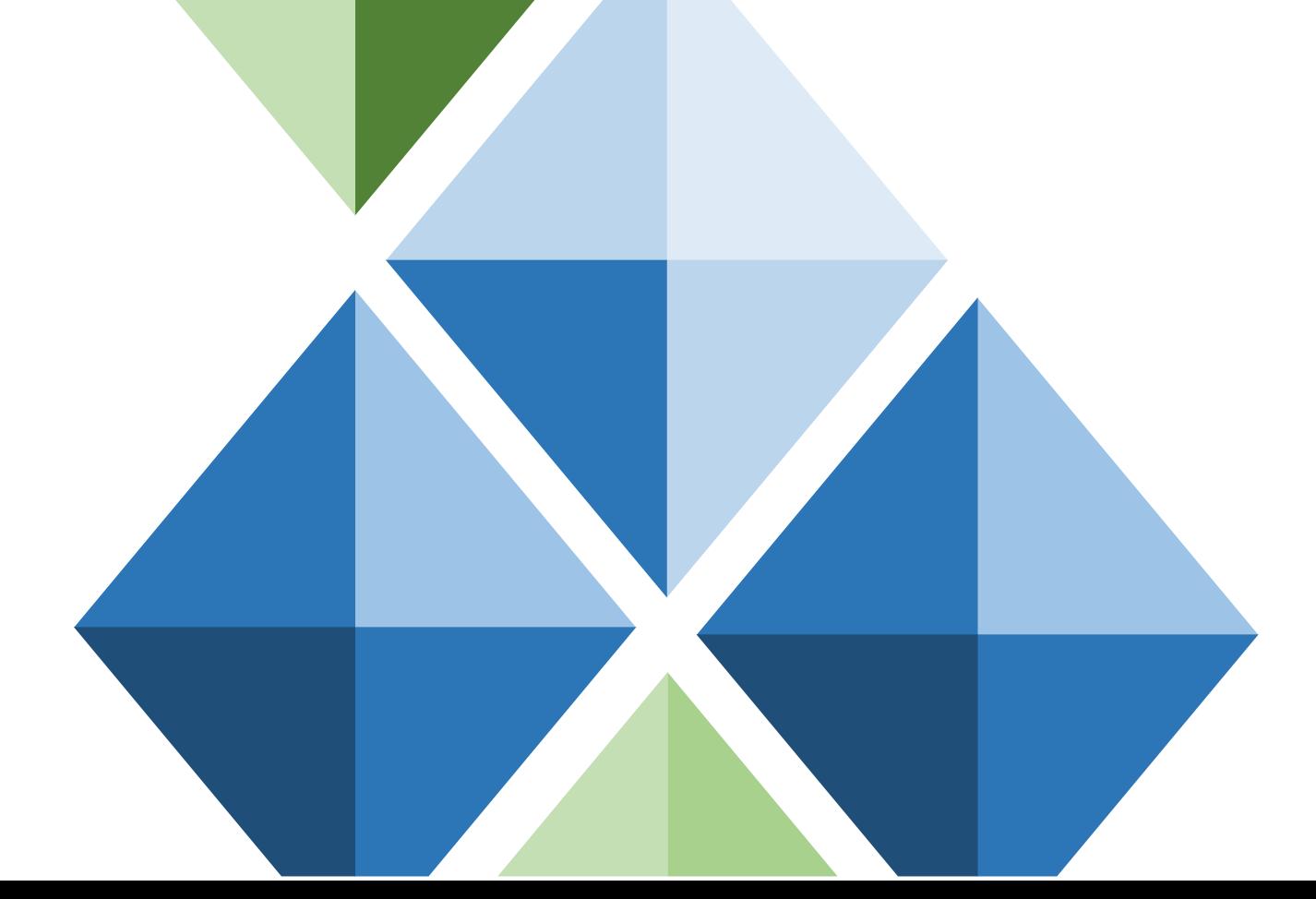

# **KATA PENGANTAR**

Puji syukur kehadirat Allah SWT, karena berkat rahmat, karunia dan petunjukNya, Penyusunan Manual Sistem Penerimaan Mahasiswa Baru Universitas Ibn Khaldun Bogor.

Perkembangan teknologi informasi dan komunikasi khususnya bidang teknologi komputer sangatlah pesat, segala macam informasi sekarang dapat dengan mudah ditemukan di dunia maya (*internet*) dari mulai sosial, ekonomi, iptek sampai ke pendidikan.

Universitas Ibn Khaldun Bogor merupakan salah satu Perguruan Tinggi di Kota Bogor yang berdiri sejak 1961. Pada perkembangannya, UIKA menjadi salah satu Perguruan Tinggi favorit sekarang ini. Untuk mendukung hal tersebut serta meningkatkan mutu pelayanan dalam mensinkronisasikan data pendaftar mahasiswa baru terhadap Sistem Informasi Akademik dan Keuangan (SIAK) dan Feeder Ristekdikti maka dibangunlah Sistem Informasi Penerimaan Mahasiswa Baru (SIPMB).

Manual Sistem Penerimana Mahasiswa Baru ini dibagi menjadi 2 sistem secara terpisah yang saling terkait yaitu Sistem Informasi Penerimaan Mahasiswa Baru (SIPMB) dan Sistem Penerimaan Mahasiswa Baru (SPMB) secara Online.

Manual Sistem Informasi Penerimaan Mahasiswa Baru (SIPMB) dan Sistem Penerimana Mahasiswa Baru (SPMB) Online menuntun Panitia Pelaksana dalam melakukan penginputan data pendaftar, melihat jumlah pendaftar, proses seleksi mahasiswa serta pelaporan terkait data mahasiswa baru.

Manual Sistem Informasi Penerimaan Mahasiswa Baru (SIPMB) dan Sistem Penerimana Mahasiswa Baru (SPMB) Online bagi Fakultas menuntun Staf Tata Usaha dalam melakukan pengecekan jumlah pendaftar bagi fakultas dan program studi secara *realtime*.

# **DAFTAR ISI**

# **BABI**

#### PENDAHULUAN

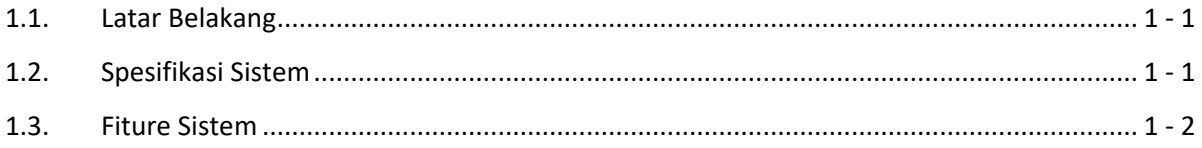

# **BAB II**

#### **PANDUAN OPERASIONAL**

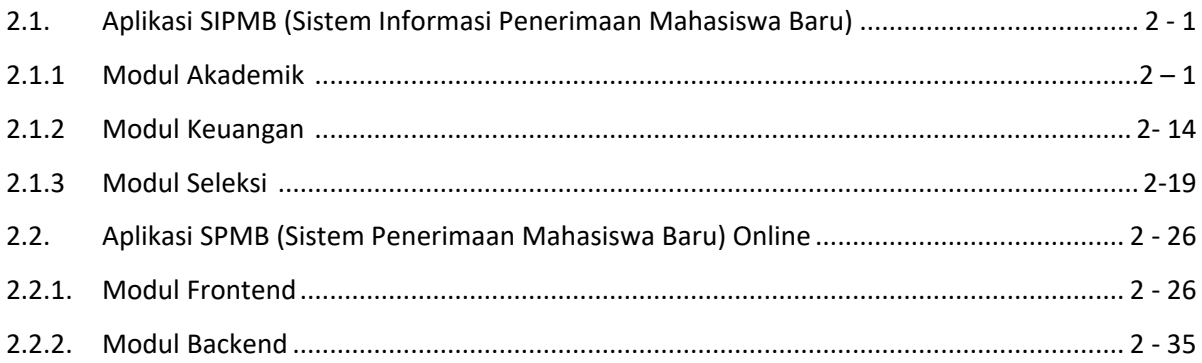

**BAB III PENUTUP** 

# **BAB I PENDAHULUAN**

#### **1.1 LATAR BELAKANG**

Kegiatan Penerimaan Mahasiswa Baru merupakan kegiatan rutin yang dilaksanakan oleh instansi penyelenggara Pendidikan di setiap tahunnya, kenyataan di lapangan menyebutkan bahwa beberapa instansi pendidikan kurang siap dalam penyelenggaraan penerimaan mahasiswa baru. Rumitnya masalah pendaftaran yang bersifat pengguna berbuntut pada kurang efisiensi di kegiatan penerimaan mahasiswa baru.

Universitas Ibn Khaldun Bogor merupakan salah satu Perguruan Tinggi di Kota Bogor yang berdiri sejak 1961. Pada perkembangannya, UIKA menjadi salah satu Perguruan Tinggi favorit sekarang ini. Untuk mendukung hal tersebut serta meningkatkan mutu pelayanan dalam mensinkronisasikan data pendaftar mahasiswa baru terhadap Sistem Informasi Akademik dan Keuangan (SIAK) dan Feeder Ristekdikti maka dibangunlah Sistem Informasi Penerimaan Mahasiswa Baru (SIPMB) yang telah tersincronisasi dengan instansi bank dalam hal pembayaran biaya awal perkuliahan.

Sistem Penerimana Mahasiswa Baru ini dibagi menjadi 2 sistem secara terpisah yang saling terkait yaitu Sistem Informasi Penerimaan Mahasiswa Baru (SIPMB) dan Sistem Penerimaan Mahasiswa Baru (SPMB) secara Online.

#### **1.2 Spesifikasi Sistem**

Sistem Informasi Penerimaan Mahasiswa Baru (SIPMB) dan Sistem Penerimaan Mahasiswa Baru (SPMB) Online, dibangun dengan membuat coding sendiri. Beberapa coding telah dilaksanakan adalah modul manajemen data pendaftar (BAAK), modul manajemen data keuangan (BASK), modul manajemen seleksi (PANSEL) serta modul laporan yang terdiri dari tabulasi dan grafik perkembangan.

Upaya terus menerus selama implementasi sistem akan tetap dilakukan untuk memastikan bahwa tidak ada lagi *error* pada sistem dengan *bug fixing* serta installasi aplikasi server. Dalam kaitan ini, SIPMB dan SPMB Online telah diimplementasikan pada jaringan Server Uika yang dikelola secara mandiri di bawah Unit Komputer dan Sistem Informasi (UKSI).

# **1.3 Fiture Sistem**

a. Fiture Sistem Informasi Penerimaan Mahasiswa Baru (SIPMB)

Pada SIPMB terdapat beberapa fiture yang bisa digunakan, antara lain sebagai berikut:

- 1. Login pada awal interface digunakan untuk mengkonfigurasi pengguna bahwa pengguna merupakan user yang diperbolehkan
- 2. Pada SIPMB modul dibagi menjadi 3 modul utama yaitu Modul Akademik (BAAK), Modul Keuangan (BASK) dan modul Seleksi (PANSEL).
	- a) Modul Akademik

Pada modul akademik terdiri dari menu Registrasi Mahasiswa, Cetak Invoice Pendaftaran, Data Pendaftar, Data Pemberkasan, Data Peserta Taaruf, Generate Nomor Pokok Mahasiswa, Data Nomor Pokok Mahasiswa, Laporan

b) Modul Keuangan

Pada modul keuangan terdiri dari menu Pembayaran Mahasiswa, Data Mengundurkan Diri, Sincronisasi Keuangan, Laporan

c) Modul Seleksi

Pada modul seleksi terdiri dari menu Jadwal Seleksi, Pendaftaran Seleksi, Cetak Kartu Seleksi, Kuota Seleksi, Nilai Seleksi, Hasil Seleksi

3. Pada dashboard sistem terdapat grafik pendaftar baik jenis kelamin serta jalur pendaftaran *offline*/*online*.

b. Fiture Sistem Penerimaan Mahasiswa Baru (SPMB) Online

Pada SPMB Online terdapat beberapa fiture yang bisa digunakan, antara lain sebagai berikut:

- 1. Halaman Frontend
	- a) Menu Informasi
	- b) Menu Pengumuman
	- c) Menu Jenjang Pendidikan, Biaya dan Persyaratan Pendaftaran
	- d) Form Pendaftaran Online
	- e) Login Calon Mahasiswa Baru
- 2. Halaman Backend Calon Mahasiswa
	- a) Menu Detail Biodata
	- b) Menu Upload Berkas
	- c) Menu Daftar Seleksi
	- d) Menu Cetak Kartu Seleksi
	- e) Menu Cetak Invoice
	- f) Menu Riwayat Pembayaran

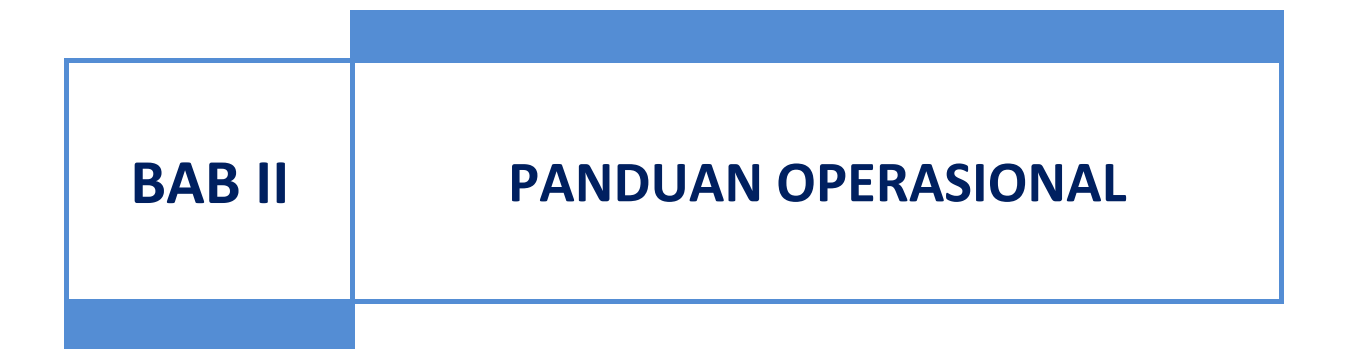

#### **2.1 Aplikasi SIPMB (Sistem Informasi Penerimaan Mahasiswa Baru)**

Untuk mengakses modul Sistem Informasi Penerimaan Mahasiswa Baru (SIPMB) adalah dengan url: [https://sipmb.uika-bogor.ac.id,](https://sipmb.uika-bogor.ac.id/) berikut halaman akses login:

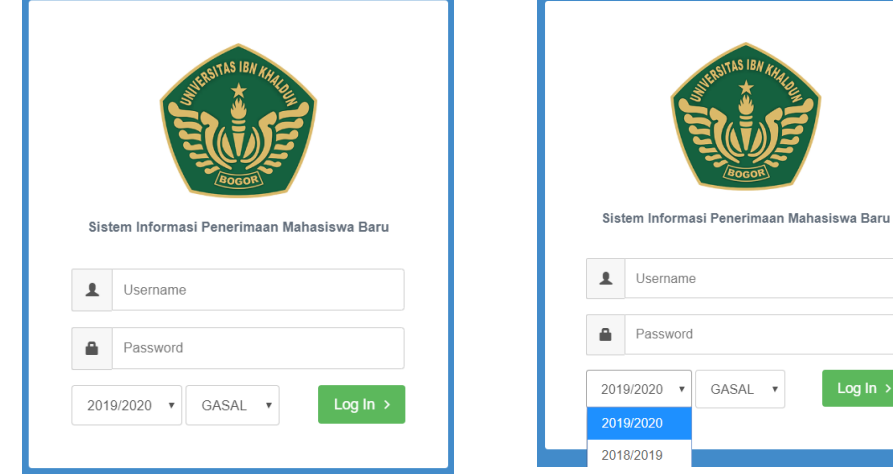

Gambar 1.1 Halaman Login Sistem

# 2.1.1 Modul Akademik

Halaman Dashboard merupakan halaman utama sistem yang terbagi menjadi dua bagian yaitu sidebar menu dan konten menu, seperti:

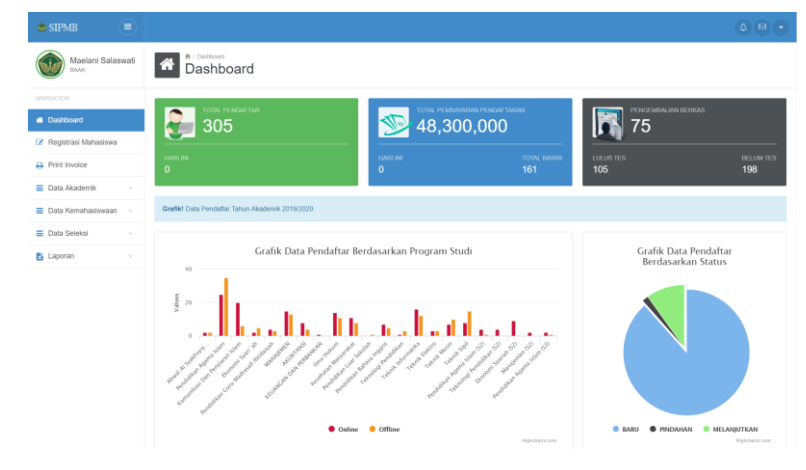

Gambar 1.2 Halaman Dashboard Akademik

 $\log \ln |>$ 

Halaman menu merupakan link url yang memiliki fungsi yang berbeda yaitu:

1. Menu Registrasi Mahasiswa

Menu Registrasi Mahasiswa merupakan menu untuk melakukan penginputan data dasar calon mahasiswa, seperti:

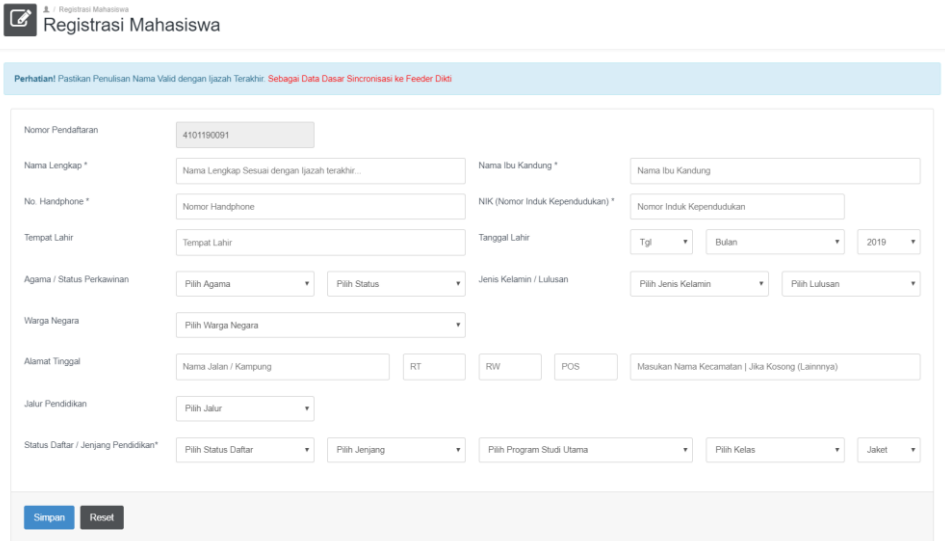

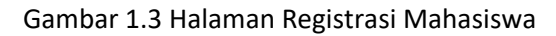

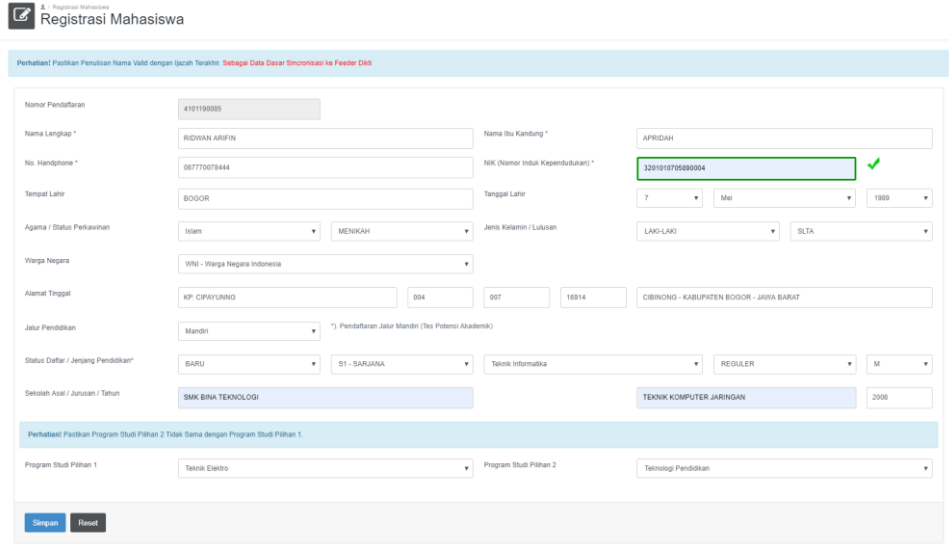

Gambar 1.4 Inputan Data Pendaftar

# 2. Menu Print Invoice

Menu Print Invoice merupakan menu untuk mencetak invoice biaya pendaftaran calon mahasiswa baru, seperti:

|                | ★ / Data Print Invoice<br>Data Print Invoice |                                     |                        |                |     |              |               |                                          |                                    |
|----------------|----------------------------------------------|-------------------------------------|------------------------|----------------|-----|--------------|---------------|------------------------------------------|------------------------------------|
|                | Pilih Jalur<br>$\mathbf v$                   | Pencarian Data No. Pendaftaran/Nama | Cari Data              | $\mathbf{C}$   |     |              |               |                                          |                                    |
| <b>NO</b>      | <b>NO. PENDAFTARAN</b>                       | <b>NAMA LENGKAP</b>                 | <b>PROGRAM STUDI</b>   | <b>KELAS</b>   | GEL | <b>IALUR</b> | <b>STATUS</b> | <b>TANGGAL DAFTAR</b>                    |                                    |
|                | 4101190089                                   | RIDWAN ARIFIN                       | Teknik Informatika     | <b>REGULER</b> |     | Online       | MELANIUTKAN   | 28 Februari 2019                         | $\qquad \qquad \qquad \qquad \Box$ |
| $\overline{c}$ | 4101190088                                   | <b>RIDWAN ARIFIN</b>                | Teknik Informatika     | REGULER        |     | Offline      | BARU          | 23 Februari 2019                         | $\Theta$                           |
| $\overline{A}$ | 4101190087                                   | <b>RIDWAN ARIFIN</b>                | Pendidikan Agama Islam | <b>REGULER</b> |     | Offline      | <b>BARU</b>   | 23 Februari 2019                         | $\Theta$                           |
| 4              | 4101190086                                   | <b>RIDWAN ARIFIN</b>                | Teknik Informatika     | REGULER        |     | Offline      | <b>BARU</b>   | 23 Februari 2019                         | $\Theta$                           |
| 5              | 4101190085                                   | <b>RIDWAN ARIFIN</b>                | Teknik Informatika     | <b>REGULER</b> |     | Offline      | <b>BARU</b>   | 23 Februari 2019                         | $\qquad \qquad \oplus$             |
| 6              | 4101190083                                   | ANE RUFAIDAH AL-HAQ                 | Pendidikan Agama Islam | REGULER        |     | Online       | BARU          | 14 Februari 2019                         | $\Theta$                           |
|                | 4101190082                                   | INNAHA FARIHATUL AROFAH             | Pendidikan Agama Islam | <b>REGULER</b> |     | Online       | <b>BARU</b>   | 14 Februari 2019                         | $\bullet$                          |
| 8              | 4101190080                                   | CHAERINA FAUZIYAH                   | Pendidikan Agama Islam | REGULER        |     | Online       | BARU          | 14 Februari 2019                         | $\Theta$                           |
| 9              | 4101190079                                   | DAFFA AQILA                         | Teknik Informatika     | KARYAWAN       |     | Online       | BARU          | 14 Februari 2019                         | $\hbox{\small \textsf{a}}$         |
| 10             | 4101190078                                   | NURUL ANISA                         | Pendidikan Agama Islam | REGULER        |     | Online       | BARU          | 13 Februari 2019                         | $\Theta$                           |
|                | Jumlah Data: 60                              |                                     |                        |                |     |              |               | $\overline{2}$<br>First<br>$\rightarrow$ | Last                               |

Gambar 1.5 Halaman Print Invoice

| 俗         | ★ / Data Print Invoice<br>Data Print Invoice                           |                     |                      |              |      |              |               |                       |                                                              |  |  |
|-----------|------------------------------------------------------------------------|---------------------|----------------------|--------------|------|--------------|---------------|-----------------------|--------------------------------------------------------------|--|--|
|           | $\mathbf{C}$<br>Cari Data<br>Pilih Jalur<br>4101190085<br>$\mathbf{r}$ |                     |                      |              |      |              |               |                       |                                                              |  |  |
| <b>NO</b> | <b>NO. PENDAFTARAN</b>                                                 | <b>NAMA LENGKAP</b> | <b>PROGRAM STUDI</b> | <b>KELAS</b> | GEL. | <b>JALUR</b> | <b>STATUS</b> | <b>TANGGAL DAFTAR</b> |                                                              |  |  |
|           | 4101190085                                                             | RIDWAN ARIFIN       | Teknik Informatika   | REGULER      |      | Offline      | BARU          | 20 Maret 2019         | $\Theta$                                                     |  |  |
|           | Jumlah Data: 1                                                         |                     |                      |              |      |              |               | First                 | $\left\{ \begin{array}{c}   & 1 \end{array} \right\}$   Last |  |  |

Gambar 1.6 Filter Data Print Invoice

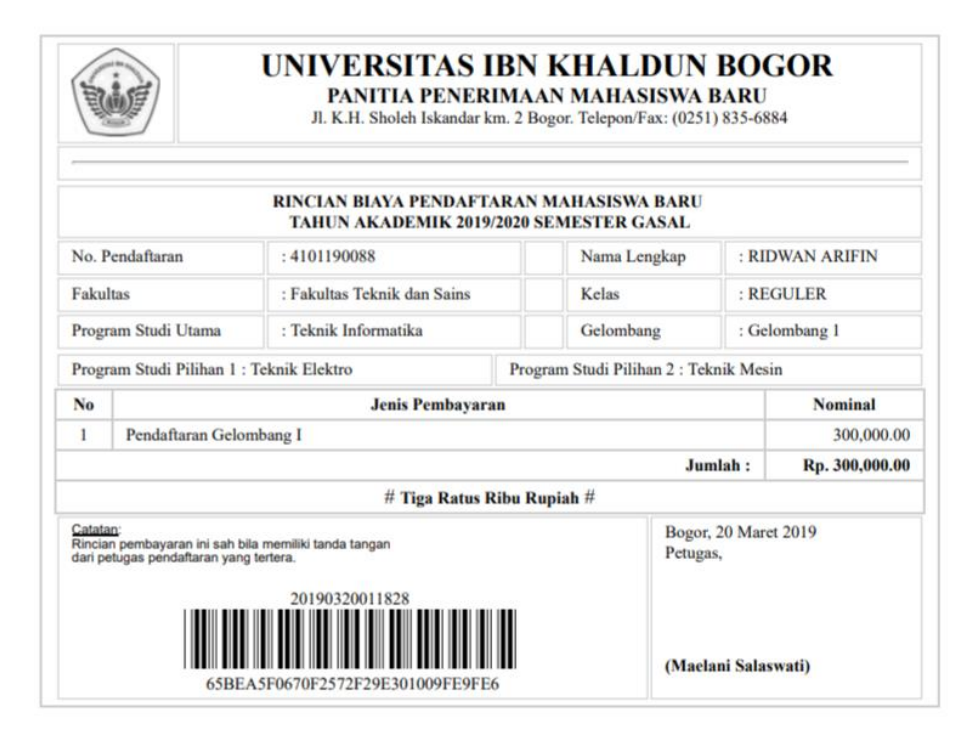

Gambar 1.7 Invoice Biaya Pendaftaran

# 3. Menu Data Akademik

Pada menu Data Akademik terbagi menjadi 3 sub menu utama yang terdiri dari:

a) Data Pendaftar

Sub menu Data Pendaftar merupakan sub menu untuk melihat seluruh pendaftar mahasiswa baru pada periode tahun akademik pendaftaran, seperti:

| n                        | ★ / Data Pendaftar<br>Data Pendaftar |                                     |                        |                     |            |              |               |                                                         |                       |
|--------------------------|--------------------------------------|-------------------------------------|------------------------|---------------------|------------|--------------|---------------|---------------------------------------------------------|-----------------------|
| Pilih Jalur              | $\boldsymbol{\mathrm{v}}$            | Pencarian Data No. Pendaftaran/Nama | Cari Data              | $\mathbf{C}$        |            |              |               |                                                         |                       |
| <b>NO</b>                | <b>NO. PENDAFTARAN</b>               | <b>NAMA LENGKAP</b>                 | <b>PROGRAM STUDI</b>   | <b>KELAS</b>        | <b>GEL</b> | <b>JALUR</b> | <b>STATUS</b> | <b>TANGGAL DAFTAR</b>                                   |                       |
|                          | 4101190085                           | RIDWAN ARIFIN                       | Teknik Informatika     | <b>REGULER</b>      |            | Offline      | BARU          | 23 Februari 2019                                        |                       |
| $\overline{c}$           | 4101190084                           | INNAHA FARIHATUI AROFAH             | Pendidikan Agama Islam | <b>REGULER</b>      |            | Online       | BARU          | 14 Februari 2019                                        | 28                    |
| 3                        | 4101190083                           | ANE RUFAIDAH AL-HAO                 | Pendidikan Agama Islam | <b>REGULER</b>      |            | Online       | BARU          | 14 Februari 2019                                        |                       |
| 4                        | 4101190082                           | INNAHA FARIHATUL AROFAH             | Pendidikan Agama Islam | <b>REGULER</b>      |            | Online       | BARU          | 14 Februari 2019                                        |                       |
|                          | 4101190081                           | RUSFA NOVIYANTI                     | Kesehatan Masyarakat   | <b>REGULER SORE</b> |            | Offline      | BARU          | 23 Februari 2019                                        | l a<br>╭              |
| 6                        | 4101190080                           | CHAERINA FAUZIYAH                   | Pendidikan Agama Islam | <b>REGULER</b>      |            | Online       | BARU          | 14 Februari 2019                                        |                       |
| $\overline{\phantom{a}}$ | 4101190079                           | DAFFA AQILA                         | Teknik Informatika     | KARYAWAN            |            | Online       | BARU          | 14 Februari 2019                                        |                       |
| 8                        | 4101190078                           | NURUL ANISA                         | Pendidikan Agama Islam | REGULER             |            | Online       | <b>BARU</b>   | 13 Februari 2019                                        |                       |
| 9                        | 4101190077                           | ARIF ARDIANSYAH                     | Teknik Elektro         | KARYAWAN            |            | Online       | <b>BARU</b>   | 13 Februari 2019                                        |                       |
| 10                       | 4101190076                           | RISKA LATIF                         | Kesehatan Masyarakat   | REGULER_PAGI        |            | Online       | BARU          | 13 Februari 2019                                        |                       |
|                          | Jumlah Data: 84                      |                                     |                        |                     |            |              |               | First<br>$\overline{2}$<br>$\overline{1}$<br>$\epsilon$ | Last<br>$\rightarrow$ |

Gambar 1.8 Halaman Data Pendaftar

| Pribadi                   | Orang Tua<br>Wali<br>Pendidikan               | Program Studi                         | Berkas<br>Kebutuhan Khusus                                  |
|---------------------------|-----------------------------------------------|---------------------------------------|-------------------------------------------------------------|
| Nama Lengkap              | RIDWAN ARIFIN                                 | NIK (Nomor Induk<br>Kependudukan)     | 3201010705890004                                            |
| Tempat Lahir              | <b>BOGOR</b>                                  | Tanggal Lahir                         | $\overline{7}$<br>Mei<br>1989<br>$_{\rm v}$<br>$_{\rm v}$   |
| Warga Negara              | WNI - Warga Negara Indonesia                  | Jenis Tinggal / Pekerjaan             | Bersama Orang Tua<br>MAHASISWA<br>$\boldsymbol{\mathrm{v}}$ |
| Alamat Tinggal            | 004<br><b>KP. CIPAYUNNG</b>                   | 007<br>16914                          | CIBINONG-KABUPATEN BOGOR-JAWA BARAT                         |
| Kelurahan                 | Pilih Kelurahan                               | Alat Transportasi<br>$_{\rm v}$       | Pilih Alat Transportasi                                     |
| Agama / Status Perkawinan | $\boldsymbol{\mathrm{v}}$<br>MENIKAH<br>Islam | Jenis Kelamin / Lulusan<br>$_{\rm v}$ | I AKI-LAKI<br>$^\mathrm{v}$<br><b>SLTA</b>                  |
| No. Handphone / NPM       | 087770078444                                  | Email / Jaket Almamater               | M                                                           |

Gambar 1.9 Halaman Detail Data Pendaftar (Pribadi)

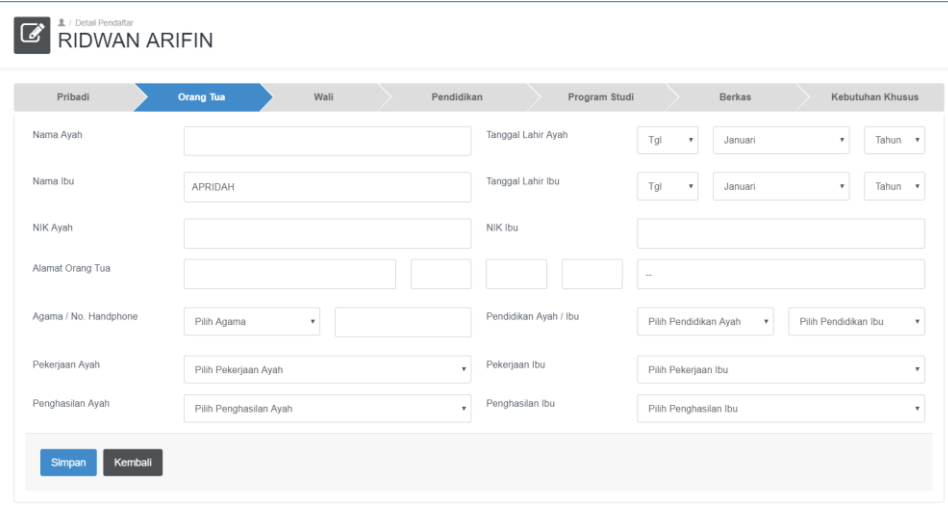

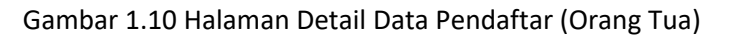

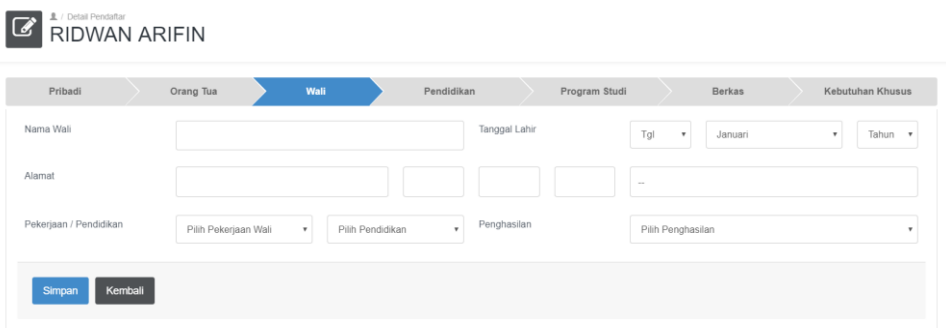

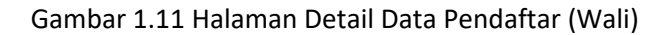

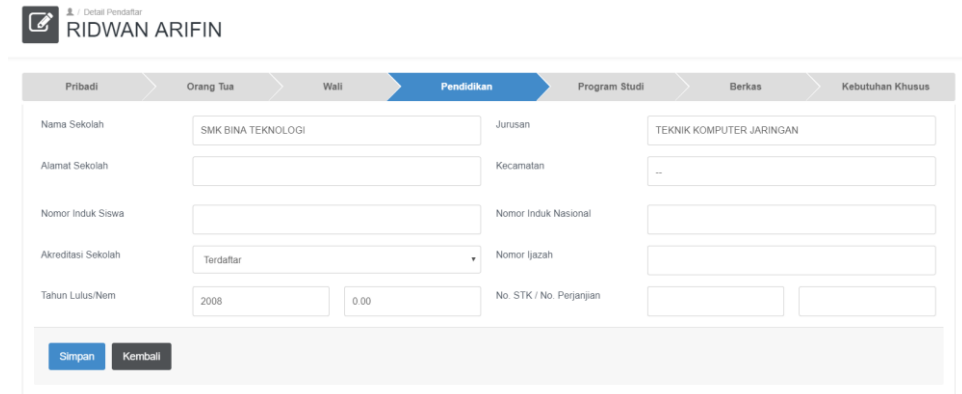

Gambar 1.12 Halaman Detail Data Pendaftar (Pendidikan)

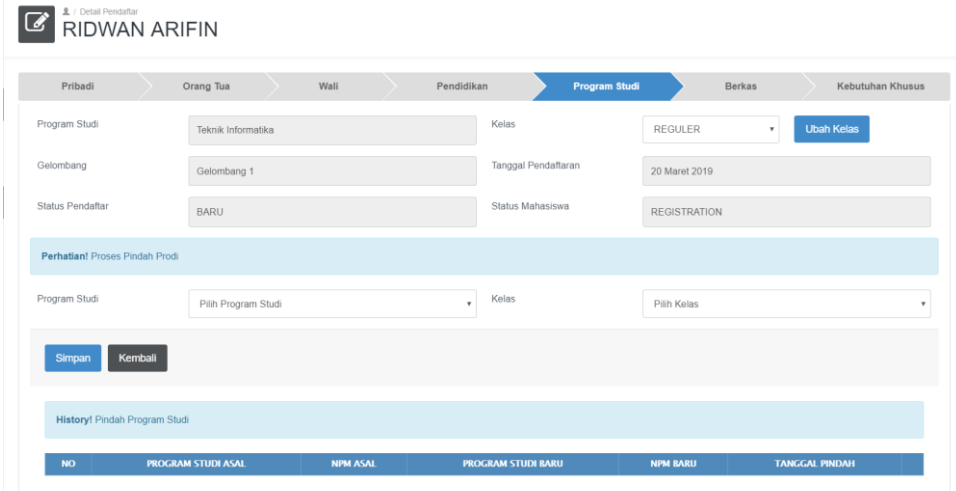

Gambar 1.13 Halaman Detail Data Pendaftar (Program Studi)

| 皇 / Detail Pendaftar<br>RIDWAN ARIFIN |           |      |            |               |               |                  |
|---------------------------------------|-----------|------|------------|---------------|---------------|------------------|
| Pribadi                               | Orang Tua | Wali | Pendidikan | Program Studi | <b>Berkas</b> | Kebutuhan Khusus |
|                                       |           |      |            |               |               |                  |

Gambar 1.14 Halaman Detail Data Pendaftar (Berkas)

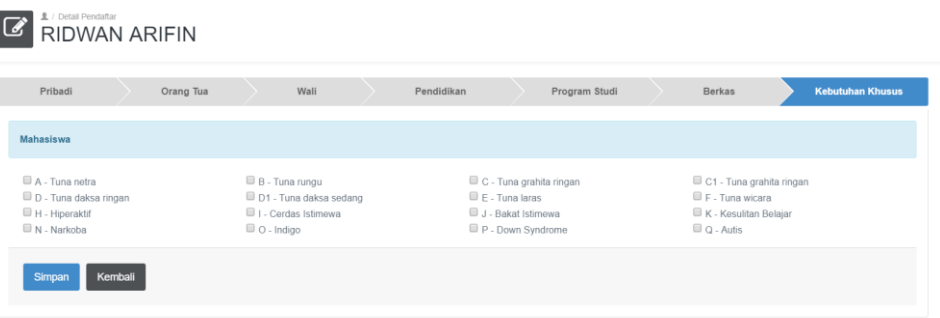

Gambar 1.15 Halaman Detail Data Pendaftar (Kebutuhan Khusus)

#### b) Data Pemberkasan

Sub menu Data Pemberkasan merupakan sub menu untuk memvalidasi berkas mahasiswa baru, seperti:

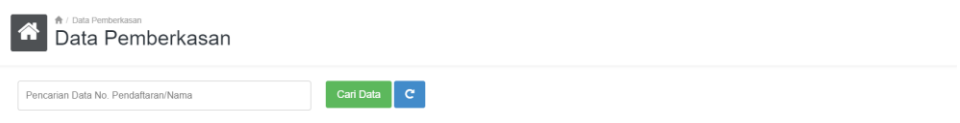

Gambar 1.16 Halaman Pemberkasan Mahasiswa Baru

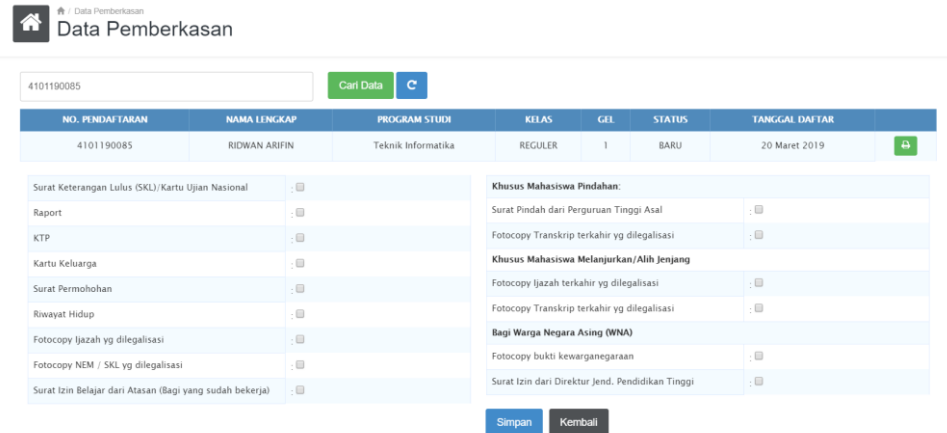

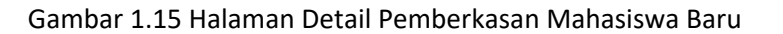

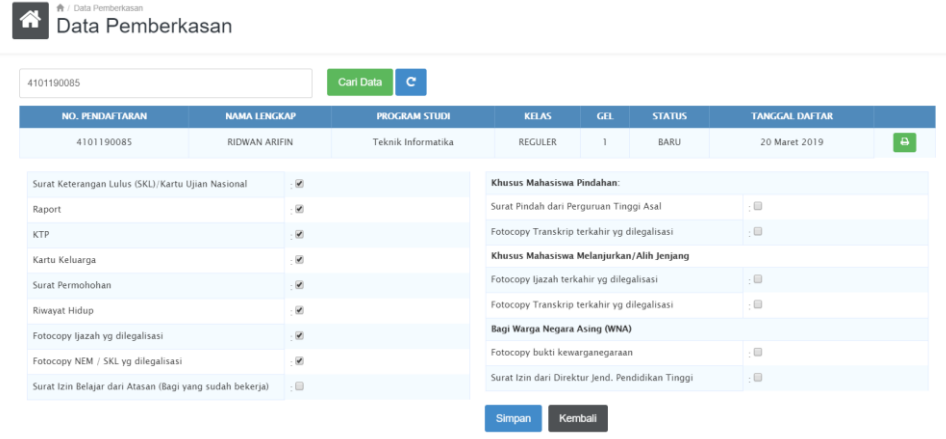

Gambar 1.16 Halaman Validasi Berkas Mahasiswa Baru

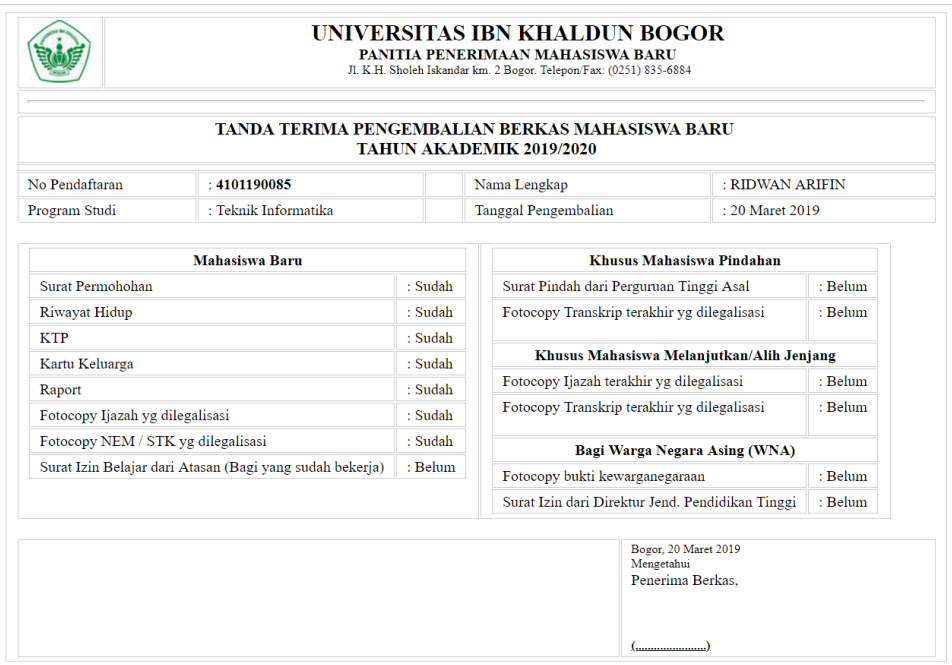

Gambar 1.17 Tanda Terima Pengembalian Berkas Mahasiswa Baru

# c) Data Peserta Taaruf

Sub menu Data Peserta Taaruf merupakan sub menu untuk mengatahui jumlah peserta taaruf berdasarkan yang sudah melakukan membayar biaya perkuliahan minimal Tahap 1 (SPP, UPM dan Taaruf), seperti:

|                | Pilih Program Studi    | $\mathbf{C}$<br><b>Cari Data</b><br>$\pmb{\mathrm{v}}$ |                      |                      |                |              |              |               |                       |
|----------------|------------------------|--------------------------------------------------------|----------------------|----------------------|----------------|--------------|--------------|---------------|-----------------------|
| <b>NO</b>      | <b>NO. PENDAFTARAN</b> | <b>NAMA LENGKAP</b>                                    |                      | <b>PROGRAM STUDI</b> | <b>KELAS</b>   | <b>GEL</b>   | <b>JAKET</b> | <b>STATUS</b> | <b>TANGGAL DAFTAR</b> |
|                | 4101190307             | SONY ABDUSSUKUR KURNIA ABDULKARIM                      | Ilmu Hukum           |                      | KARYAWAN       | $\mathbb{I}$ | L3           | BARU          | 19 Maret 2019         |
| $\overline{c}$ | 4101190274             | RISYDA NURFADILAH                                      | AKUNTANSI            |                      | REGULER        |              | XL           | BARU          | 14 Maret 2019         |
| 3              | 4101190272             | JIHAN HUMAIRA ZEIN                                     | <b>MANAJEMEN</b>     |                      | <b>REGULER</b> | 1            | XL           | BARU          | 14 Maret 2019         |
| 4              | 4101190247             | YARID DWI BARZANZIY DIBA UTOMO                         | <b>Teknik Mesin</b>  |                      | KARYAWAN       | L.           | $\mathsf{L}$ | BARU          | 13 Maret 2019         |
| 5              | 4101190245             | FAHIMA RAHMI                                           | Teknologi Pendidikan |                      | REGULER_PAGI   | 1            | ${\sf M}$    | BARU          | 16 Maret 2019         |
| 6              | 4101190244             | ADE NURSALI SUPARMAN                                   | <b>Teknik Sipil</b>  |                      | KARYAWAN       | <sub>1</sub> | XL           | BARU          | 13 Maret 2019         |
| $\overline{7}$ | 4101190243             | TINO HERIANSYAH                                        | Teknik Sipil         |                      | KARYAWAN       | 1            | XL           | BARU          | 13 Maret 2019         |
| 8              | 4101190231             | SHINTYA MIRANTI                                        | AKUNTANSI            |                      | KARYAWAN_A     | L.           | L            | BARU          | 16 Maret 2019         |
| $\overline{9}$ | 4101190222             | HABI ROMADHAN SOFYAN                                   | Teknik Informatika   |                      | <b>REGULER</b> |              | L            | BARU          | 8 Maret 2019          |
| 10             | 4101190213             | ANARISKI FATIHAH                                       | <b>Teknik Sipil</b>  |                      | KARYAWAN       |              | M            | BARU          | 9 Maret 2019          |
|                | Jumlah Data: 47        |                                                        |                      |                      |                |              |              | First         | $1$ $(2)(3)$<br>Last  |

Gambar 1.18 Data Peserta Taaruf dan Ukuran Jas Almater

#### 4. Menu Data Kemahasiswaan

Pada menu Data Kemahasiswaan terbagi menjadi 2 sub menu utama yang terdiri dari:

a) Generate Nomor Pokok Mahasiswa

Sub menu Generate Nomor Pokok Mahasiswa merupakan sub menu untuk membuat Nomor Pokok Mahasiswa (NPM) berdasarkan yang sudah melakukan pembayaran biaya perkuliahan minimal Tahap 1 (SPP, UPM dan Taaruf) , seperti:

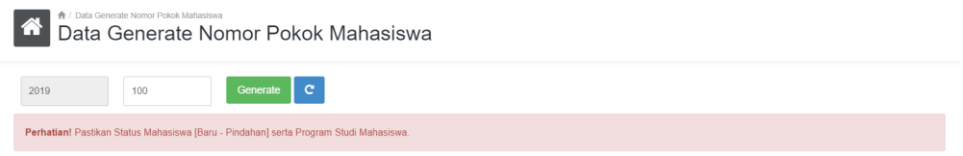

Gambar 1.19 Form Generate Nomor Pokok Mahasiswa

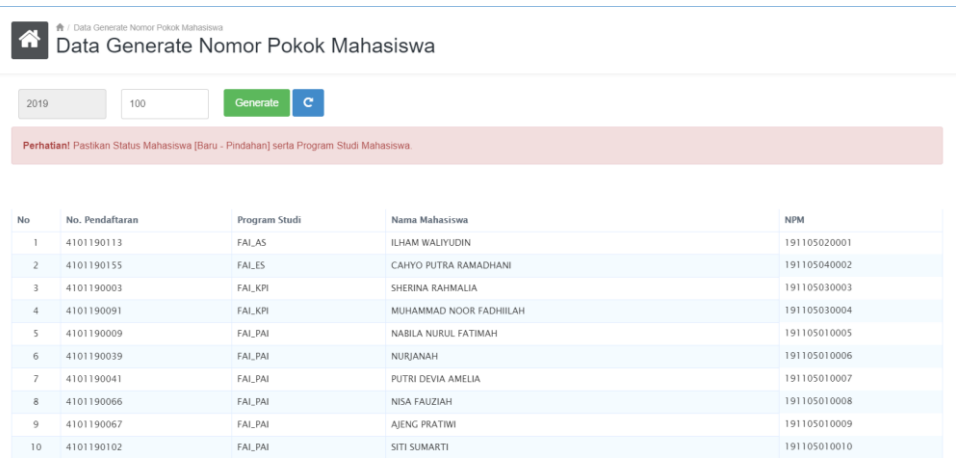

Gambar 1.20 Hasil Generate Nomor Pokok Mahasiswa

### b) Nomor Pokok Mahasiswa

Sub menu Nomor Pokok Mahasiswa merupakan sub menu untuk melihat Nomor Pokok Mahasiswa (NPM) yang sudah di Generate , seperti:

|           | Pilih Program Studi    | ۰<br>Pencarian Data No. Pendaftaran/Nama/N | <b>Cari Data</b>     | $\mathbf{C}$   |               |      |              |              |                         |
|-----------|------------------------|--------------------------------------------|----------------------|----------------|---------------|------|--------------|--------------|-------------------------|
| <b>NO</b> | <b>NO. PENDAFTARAN</b> | <b>NAMA LENGKAP</b>                        | <b>PROGRAM STUDI</b> | <b>KELAS</b>   | <b>STATUS</b> | GEL. | <b>JALUR</b> | <b>NPM</b>   | <b>TANGGAL GENERATE</b> |
|           | 4101190307             | SONY ABDUSSUKUR KURNIA ABDULKARIM          | Ilmu Hukum           | KARYAWAN       | BARU          |      | Offline      | 191103010026 | 20 Maret 2019           |
|           | 4101190274             | RISYDA NURFADILAH                          | AKUNTANSI            | <b>REGULER</b> | BARU          |      | Offline      | 191104020018 | 20 Maret 2019           |
| 3         | 4101190247             | YARID DWI BARZANZIY DIBA UTOMO             | <b>Teknik Mesin</b>  | KARYAWAN       | BARU          |      | Offline      | 191106020035 | 20 Maret 2019           |
| 4         | 4101190245             | <b>FAHIMA RAHMI</b>                        | Teknologi Pendidikan | REGULER PAGI   | BARU          |      | Offline      | 191102030028 | 20 Maret 2019           |
| 5         | 4101190244             | ADE NURSALI SUPARMAN                       | <b>Teknik Sipil</b>  | KARYAWAN       | BARU          |      | Offline      | 191106010043 | 20 Maret 2019           |
| 6         | 4101190243             | TINO HERIANSYAH                            | <b>Teknik Sipil</b>  | KARYAWAN       | BARU          |      | Offline      | 191106010042 | 20 Maret 2019           |
|           | 4101190231             | SHINTYA MIRANTI                            | AKUNTANSI            | KARYAWAN_A     | BARU          |      | Offline      | 191104020017 | 20 Maret 2019           |
| 8         | 4101190222             | HABI ROMADHAN SOFYAN                       | Teknik Informatika   | <b>REGULER</b> | BARU          |      | Offline      | 191106040032 | 20 Maret 2019           |
| Q         | 4101190213             | <b>ANARISKI FATIHAH</b>                    | <b>Teknik Sipil</b>  | KARYAWAN       | BARU          |      | Offline      | 191106010041 | 20 Maret 2019           |
| 10        | 4101190197             | <b>RICKY SETIAWAN</b>                      | <b>Teknik Mesin</b>  | KARYAWAN       | BARU          |      | Offline      | 191106020034 | 20 Maret 2019           |

Gambar 1.21 Nomor Pokok Mahasiswa

5. Menu Data Seleksi

Pada menu Data Seleksi terbagi menjadi 4 sub menu utama yang terdiri dari:

a) Pendaftaran Seleksi

Sub menu Pendaftaran Seleksi merupakan sub menu untuk melakukan proses pendaftaran Tes Seleksi Mahasiswa Baru , seperti:

|                | Pilih Jalur<br>٠       | Pencarian Data No. Pendaftaran/Nama | Cari Data                      | $\mathbf{C}$   |     |              |               |                                   |
|----------------|------------------------|-------------------------------------|--------------------------------|----------------|-----|--------------|---------------|-----------------------------------|
| <b>NO</b>      | <b>NO. PENDAFTARAN</b> | <b>NAMA LENGKAP</b>                 | <b>PROGRAM STUDI</b>           | <b>KELAS</b>   | GEL | <b>IALUR</b> | <b>STATUS</b> | <b>TANGGAL DAFTAR</b>             |
|                | 4101190311             | SYIFA HAYATUN NUFUS                 | Pendidikan Bahasa Inggris      | REGULER SORE   |     | Offline      | BARU          | $\circ$<br>19 Maret 2019          |
| $\mathcal{P}$  | 4101190310             | SITI ROSIDAH                        | Pendidikan Agama Islam         | <b>REGULER</b> |     | Offline      | BARU          | $\boldsymbol{z}$<br>19 Maret 2019 |
| 3              | 4101190309             | NABILA AULIA ZAHRA                  | Komunikasi Dan Penviaran Islam | REGULER        | T.  | Offline      | BARU          | $\phi$<br>19 Maret 2019           |
| A              | 4101190308             | MIRA NURPADILLAH                    | Pendidikan Agama Islam         | REGULER        | T.  | Offline      | BARU          | $\boldsymbol{z}$<br>19 Maret 2019 |
| 5              | 4101190303             | CORBETT FADIEL                      | Ahwal Al Syakhsviyyah          | <b>REGULER</b> |     | Offline      | BARU          | $\boldsymbol{z}$<br>18 Maret 2019 |
| 6              | 4101190297             | SAFITRI NURSYAMSIAH                 | <b>Teknik Sipil</b>            | KARYAWAN       |     | Offline      | BARU          | $\circ$<br>18 Maret 2019          |
|                | 4101190289             | <b>ISTIGNA</b>                      | Pendidikan Agama Islam         | REGULER        |     | Offline      | BARU          | $\boldsymbol{z}$<br>16 Maret 2019 |
| $\mathbf{a}$   | 4101190288             | <b>FAIAR FEBRIYANTO</b>             | Kesehatan Masyarakat           | REGULER_PAGI   |     | Offline      | BARU          | $\circ$<br>16 Maret 2019          |
| $\overline{9}$ | 4101190280             | NISRINA SYAKIRAH                    | Komunikasi Dan Penyiaran Islam | REGULER        |     | Offline      | BARU          | $\circ$<br>15 Maret 2019          |
| 10             | 4101190276             | MOCHAMAD PIKRUL HAIDAR              | <b>Teknik Sipil</b>            | <b>REGULER</b> |     | Offline      | BARU          | $\boldsymbol{z}$<br>14 Maret 2019 |

Gambar 1.22 Data Seleksi Mahasiswa Baru

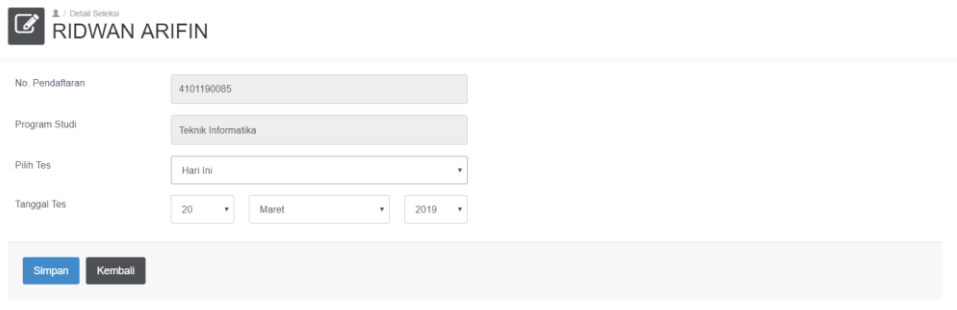

# Gambar 1.22 Proses Pendaftaran Seleksi Mahasiswa Baru

| 俗         | ★ / Data Cetak Kartu Seleksi<br>Data Cetak Kartu Seleksi               |                     |                      |                |            |              |               |                       |          |  |  |  |
|-----------|------------------------------------------------------------------------|---------------------|----------------------|----------------|------------|--------------|---------------|-----------------------|----------|--|--|--|
|           | $\mathsf{c}$<br>Carl Data<br>Pilih Jalur<br>4101190085<br>$\mathbf{r}$ |                     |                      |                |            |              |               |                       |          |  |  |  |
| <b>NO</b> | <b>NO. PENDAFTARAN</b>                                                 | <b>NAMA LENGKAP</b> | <b>PROGRAM STUDI</b> | <b>KELAS</b>   | <b>GEL</b> | <b>JALUR</b> | <b>STATUS</b> | <b>TANGGAL DAFTAR</b> |          |  |  |  |
|           | 4101190085                                                             | RIDWAN ARIFIN       | Teknik Informatika   | <b>REGULER</b> |            | Offline      | BARU          | 20 Maret 2019         | $\theta$ |  |  |  |
|           | Jumlah Data: 1                                                         |                     |                      |                |            |              |               | First<br>m            | Last     |  |  |  |

Gambar 1.23 Data Cetak Kartu Seleksi Mahasiswa Baru

|                |                         |                |                                                    |                |       | PANITIA PENERIMAAN MAHASISWA BARU<br>Jl. K.H. Sholeh Iskandar km. 2 Bogor. Telepon/Fax: (0251) 835-6884 |  | UNIVERSITAS IBN KHALDUN BOGOR                     |                                                                                                    |
|----------------|-------------------------|----------------|----------------------------------------------------|----------------|-------|----------------------------------------------------------------------------------------------------|--|---------------------------------------------------|----------------------------------------------------------------------------------------------------|
|                |                         |                |                                                    |                |       | TAHUN AKADEMIK 2019/2020                                                                                |  | KARTU TES SELEKSI POTENSI AKADEMIK MAHASISWA BARU |                                                                                                    |
|                | No. Pendaftaran         |                | 14101190085                                        |                |       | Nama Lengkap                                                                                            |  | : RIDWAN ARIFIN                                   |                                                                                                    |
|                | Jenis Kelamin           |                | : LAKLLAKI                                         |                |       | <b>Tanggal Seleksi</b><br>20 Maret 2019                                                                 |  |                                                   |                                                                                                    |
|                |                         |                |                                                    |                |       | <b>Program Studi Pilihan</b>                                                                            |  |                                                   |                                                                                                    |
|                |                         |                | Pilihan 1: Teknik Informatika                      |                |       | Pilihan 2: Teknik Elektro                                                                               |  | Pilihan 3 : Teknologi Pendidikan                  |                                                                                                    |
| No             |                         | Jenis Mata Uji |                                                    | <b>Test ID</b> | Nilai |                                                                                                    |  |                                                   |                                                                                                    |
| 1              | Agama Islam             |                |                                                    | 31722          |       | <b>Tata Tertib Tes:</b>                                                                                 |  |                                                   |                                                                                                    |
| $\overline{2}$ | <b>Bahasa Indonesia</b> |                |                                                    | 31723          |       |                                                                                                    |  |                                                   | 1. Kartu Tes ini harap dibawa saat Tes<br>2. Peserta harus hadir 15 Menit sebelum tes dimulai      |
| 3              | <b>Bahasa Inggris</b>   |                |                                                    | 31724          |       |                                                                                                    |  |                                                   | 3. Peserta diharuskan mengenakan pakaian rapih dan                                                 |
| 4              | Matematika              |                |                                                    | 31725          |       |                                                                                                    |  | 5 Kolom Nilai diisi oleh Panitia Seleksi          | Sopan (Tidak diperkenakankan mengenakan kaos)<br>4. Peserta diharapkan membawa alat tulis (Pulpen) |
|                |                         |                | <b>Total Nilai</b>                                 |                |       |                                                                                                    |  |                                                   |                                                                                                    |
|                |                         |                | 20190320052156<br>35790F56178F944907619222F042C112 |                |       | Menyetujui,<br>Peserta Seleksi.<br>(RIDWAN ARIFIN)                                                      |  |                                                   | Bogor, 20 Maret 2019<br>Mengetahui<br>Petugas Seleksi.<br>()                                       |

Gambar 1.24 Kartu Tes Seleksi Mahasiswa Baru

b) Cetak Kartu Seleksi

Sub menu Cetak Kartu Seleksi merupakan sub menu untuk melakukan pencetakan ulang kartu tes apabila peserta tes lupa membawa kartu tes , seperti:

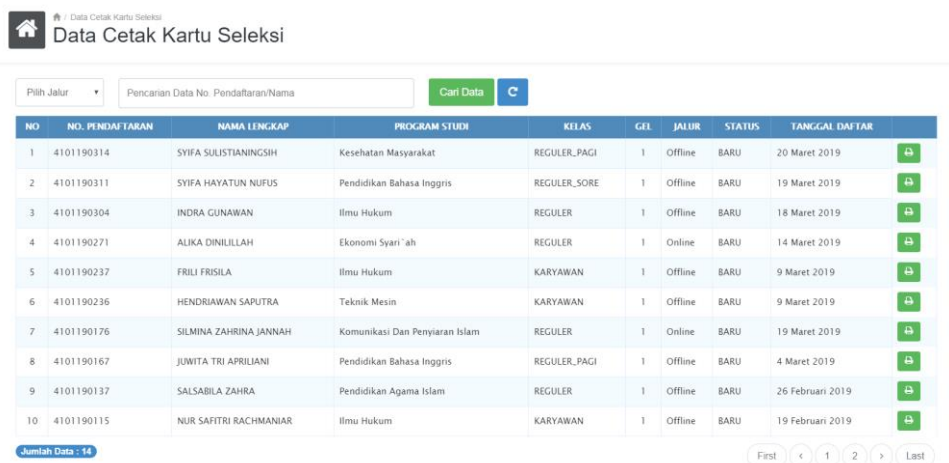

Gambar 1.25 Data Cetak Kartu Tes Seleksi Mahasiswa Baru

# c) Kuota Seleksi

Sub menu Kuota Seleksi merupakan sub menu untuk melakukan melihat jumlah kuota peserta tes bedasarkan jadwal tes seleksi yang tertera, seperti:

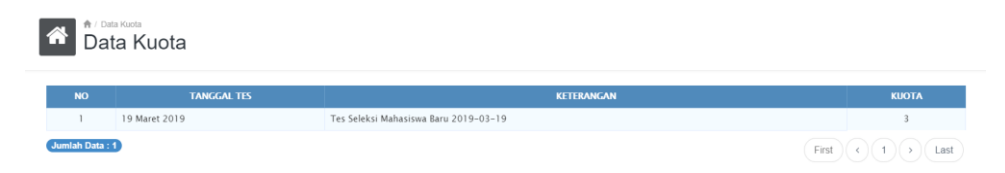

Gambar 1.26 Data Kuota Seleksi Mahasiswa Baru

d) Nilai Seleksi

Sub menu Nilai Seleksi merupakan sub menu untuk melihat hasil tes seleksi mahasiswa baru, seperti:

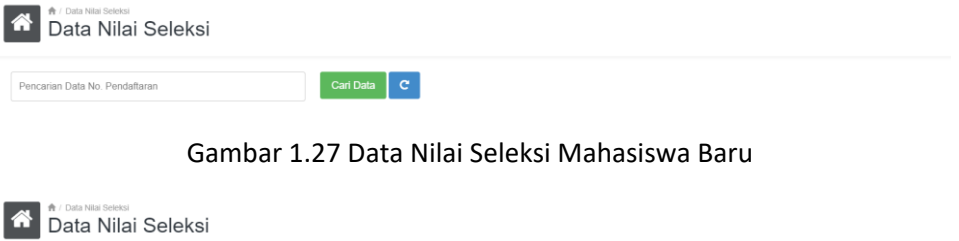

| 4101190071             |                        | $\mathbf{C}$<br>Cari Data |                      |                |     |               |                       |
|------------------------|------------------------|---------------------------|----------------------|----------------|-----|---------------|-----------------------|
| <b>NO. PENDAFTARAN</b> | <b>NAMA LENGKAP</b>    |                           | <b>PROGRAM STUDI</b> | <b>KELAS</b>   | GEI | <b>STATUS</b> | <b>TANGGAL DAFTAR</b> |
| 4101190071             | DONI MAULANA SYAHPUTRA |                           | <b>Teknik Mesin</b>  | <b>REGULER</b> |     | BARU          | 12 Februari 2019      |
|                        |                        | <b>NO</b><br>TES ID       | <b>MATA UJI</b>      | <b>NILAI</b>   |     |               |                       |
|                        |                        | 31741                     | Agama Islam          | 30             |     |               |                       |
|                        |                        | $\overline{c}$<br>31742   | Bahasa Indonesia     | 40             |     |               |                       |
|                        |                        | 3<br>31743                | Bahasa Inggris       | 30             |     |               |                       |
|                        |                        | 31744<br>$\overline{4}$   | Matematika           | 40             |     |               |                       |
|                        |                        |                           | Total                | 140            |     |               |                       |

Gambar 1.28 Pencarian Data Nilai Seleksi Mahasiswa Baru

6. Menu Laporan

Pada menu Laporan terbagi menjadi 2 sub menu utama yang terdiri dari:

a) Daftar Mahasiswa Baru

Sub menu Daftar Mahasiswa Baru merupakan sub menu untuk melihat data mahasiswa baru, seperti:

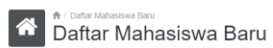

|           | Pilih Program Studi    |              | Cari Data<br>$\;$     | A.<br>$\mathbf{C}$ |                     |                      |                         |                            |
|-----------|------------------------|--------------|-----------------------|--------------------|---------------------|----------------------|-------------------------|----------------------------|
| <b>NO</b> | <b>NO. PENDAFTARAN</b> | <b>NPM</b>   | <b>NAMA MAHASISWA</b> | L/P                | <b>TEMPAT LAHIR</b> | <b>TANGGAL LAHIR</b> | <b>PROGRAM STUDI</b>    | <b>JENIS PESERTA DIDIK</b> |
|           | 4101190177             |              | ABDUL AZIE FUIIANTO   | LAKI-LAKI          | <b>BOGOR</b>        | 1 Maret 2000         | S1 Ilmu Hukum           | Peserta Didik Baru         |
|           | 4101190195             |              | ABDUL AZIZ            | LAKI-LAKI          | SEMARANG            | 12 Maret 1995        | S1 Teknik Informatika   | Peserta Didik Baru         |
| 3         | 4101190174             |              | ABDUL HARIS NASUTION  | LAKI-LAKI          | <b>BOGOR</b>        | 5 Oktober 1997       | S1 MANAJEMEN            | Peserta Didik Baru         |
| 4         | 4101190136             |              | ABDURRAHMAN           | LAKI-LAKI          | <b>BOGOR</b>        | 25 Agustus 1999      | S1 Teknik Sipil         | Peserta Didik Baru         |
| 5         | 4101190283             |              | <b>ACHMAD BUKHARI</b> | LAKI-LAKI          | <b>BOGOR</b>        | 9 Juli 1991          | S1 Ilmu Hukum           | Peserta Didik Raru         |
| 6         | 4101190133             |              | <b>ACHMAD ZAINURI</b> | LAKI-LAKI          | PASURUAN            | 6 Ianuari 1993       | S2 Ekonomi Svariah (S2) | Alih Jenjang               |
|           | 4101190180             |              | <b>ACHMAD ZAINURI</b> | LAKI-LAKI          | PASURUAN            | 6 Januari 1993       | S2 Ekonomi Syariah (S2) | Alih Jenjang               |
| 8         | 4101190208             |              | <b>ACHMAD ZAINURI</b> | LAKI-LAKI          | PASURUAN            | 6 Januari 1993       | S2 Ekonomi Syariah (S2) | Alih Jenjang               |
| 9         | 4101190244             | 191106010043 | ADE NURSALI SUPARMAN  | LAKI-LAKI          | <b>BOGOR</b>        | 26 April 1995        | S1 Teknik Sipil         | Peserta Didik Raru         |
| 10        | 4101190092             |              | ADHAM ACHIRO DIAISIN  | LAKI-LAKI          | PURWAKARTA          | 20 April 1998        | S1 MANAIEMEN            | Peserta Didik Baru         |
|           | Jumlah Data: 304       |              |                       |                    |                     |                      | First                   | $\mathfrak{D}$             |

Gambar 1.29 Daftar Mahasiswa Baru

b) Rekapitulasi

Rekapitulasi Mahasiswa Baru

Sub menu Rekapitulasi merupakan sub menu untuk melihat rekap mahasiswa baru, seperti:

|                | <b>Carl Data</b><br>Tahun Akademik<br>$_{\rm v}$ | c                           | ₽               |                                        | Ukuran Kertas Legal |              |                               |                                         |                                         |                 |                       |                                |                                       |
|----------------|--------------------------------------------------|-----------------------------|-----------------|----------------------------------------|---------------------|--------------|-------------------------------|-----------------------------------------|-----------------------------------------|-----------------|-----------------------|--------------------------------|---------------------------------------|
|                |                                                  | <b>JUMLAH</b>               |                 | <b>PILIHAN PROGRAM</b><br><b>STUDI</b> |                     |              |                               | <b>JUMLAH CALON</b><br><b>MAHASISWA</b> | <b>JUMLAH MAHASISWA BARU</b>            |                 | <b>TOTAL</b>          | <b>JENIS</b><br><b>KELAMIN</b> |                                       |
| <b>NO</b>      | <b>PROGRAM STUDI</b>                             | <b>PENDAFTAR</b>            | KE <sub>1</sub> | KE <sub>2</sub>                        | $KE$ 3              | <b>TOTAL</b> | <b>IKUT</b><br><b>SELEKSI</b> | <b>LULUS</b><br><b>SELEKSI</b>          | <b>REGULER BUKAN</b><br><b>TRANSFER</b> | <b>TRANSFER</b> | <b>MAHASISWA BARU</b> | ı.                             | $\mathbf{P}$                          |
|                | Pendidikan Luar Sekolah                          | $\mathbb{I}$                | L.              | 11                                     | 20                  | 32           | $\,0\,$                       | $\mathbf{I}$                            | 1                                       | $\circ$         | $\mathbb{I}$          | $\circ$                        | $\mathbb{I}$                          |
| $\overline{2}$ | Pendidikan Bahasa Inggris                        | 12                          | 12              | 20                                     | 17                  | 49           | 1                             | $\overline{\mathbf{3}}$                 | $\overline{3}$                          | $\circ$         | 3                     | $\circ$                        | $\overline{\mathbf{3}}$               |
| 3              | Teknologi Pendidikan                             | $\stackrel{a}{\rightarrow}$ | 4               | 6                                      | 23                  | 33           | $\circ$                       | $\overline{c}$                          | $\overline{c}$                          | $\circ$         | $\overline{2}$        | $\mathbf{1}$                   | 1                                     |
| 4              | Ilmu Hukum                                       | 25                          | 25              | 11                                     | 23                  | 59           | $\theta$                      | $\overline{9}$                          | $\overline{9}$                          | $\circ$         | 9                     | $\overline{z}$                 | 2                                     |
| 5              | MANAIEMEN                                        | 28                          | 28              | 37                                     | 44                  | 109          | $\circ$                       | 10                                      | 9                                       |                 | 10                    | 9                              | $\mathbb{I}$                          |
| 6              | AKUNTANSI                                        | 12                          | 12              | 24                                     | 16                  | 52           | $\theta$                      | 5                                       | 5                                       | $\circ$         | 5                     | L.                             | 4                                     |
| $\overline{7}$ | KEUANGAN DAN PERBANKAN                           | 1                           | L.              | $\overline{3}$                         | $\mathsf 9$         | 13           | $\mathbf 0$                   | $\mathbb O$                             | $\circ$                                 | $\circ$         | $\circ$               | $\circ$                        | $\mathbf{0}$                          |
| R              | Ahwal Al Syakhsyiyyah                            | 4                           | 4               | 11                                     | 8                   | 23           | $\circ$                       | I.                                      | T.                                      | $\circ$         | $\mathbb{I}$          | 1                              | $\begin{array}{c} 0 \\ 0 \end{array}$ |
| $\mathbf Q$    | Pendidikan Agama Islam                           | 59                          | 59              | 23                                     | 19                  | 101          | 1                             | 27                                      | 27                                      | $\circ$         | 27                    | 3                              | 24                                    |
| 10             | Komunikasi Dan Penyiaran Islam                   | 26                          | 26              | 19                                     | 18                  | 63           | $\,0\,$                       | 5                                       | 5                                       | $\circ$         | 5                     | 4                              | $\mathbf{1}$                          |
| 11             | Ekonomi Syari`ah                                 | $\overline{7}$              | $\overline{7}$  | 21                                     | 23                  | 51           | $\circ$                       | 5                                       | 5                                       | $\circ$         | 5                     | $\sqrt{4}$                     | $\mathbb{I}$                          |
| 12             | Pendidikan Guru Madrasah Ibtidaiyah              | $\overline{7}$              | 7               | 24                                     | 5                   | 36           | $\theta$                      | $\overline{4}$                          | $\overline{a}$                          | $\Omega$        | 4                     | $\circ$                        | $\overline{4}$                        |
| 13             | Teknik Informatika                               | 29                          | 29              | 15                                     | 17                  | 61           | $\overline{\mathbf{3}}$       | $\overline{7}$                          | 5                                       | $\overline{c}$  | $\overline{7}$        | $\overline{7}$                 | $\mathbb O$                           |
| 14             | Teknik Elektro                                   | $\sqrt{6}$                  | 6               | 16                                     | 6                   | 28           | $\bf 0$                       | $\overline{\mathbf{3}}$                 | $\overline{c}$                          |                 | 3                     | $\overline{c}$                 | $\mathbb{I}$                          |
| 15             | <b>Teknik Mesin</b>                              | 17                          | 17              | 11                                     | 6                   | 34           | $\mathbf{I}$                  | 9                                       | 9                                       | $\circ$         | 9                     | 9                              | $\circ$                               |
| 16             | <b>Teknik Sipil</b>                              | 23                          | 23              | 14                                     | $\overline{9}$      | 46           |                               | 11                                      | 10                                      |                 | $\overline{1}$        | 9                              | $\overline{2}$                        |
| 17             | Kesehatan Masyarakat                             | 20                          | 20              | 12                                     | 15                  | 47           | 1                             | $\overline{2}$                          | $\overline{c}$                          | $\circ$         | $\overline{2}$        | $\rm ^{\circ}$                 | 2                                     |
|                | Total                                            | 306                         | 306             | 12                                     | $\bf{0}$            | 584          | 8                             | 105                                     | 100                                     | 5               | 105                   | 57                             | 48                                    |

Gambar 1.30 Rekapitulasi Data Mahasiswa Baru

# 2.1.2 Modul Keuangan

Halaman Dashboard merupakan halaman utama sistem yang terbagi menjadi dua bagian yaitu sidebar menu dan konten menu, seperti:

| $\bullet$ SIPMB<br>$\equiv$                                |                                   |                                                                    |                    |                           |                |                                            |            |                                 |                        |                                       |                   | $\begin{array}{c c c c c} \Delta & \boxtimes & \bullet \end{array}$ |
|------------------------------------------------------------|-----------------------------------|--------------------------------------------------------------------|--------------------|---------------------------|----------------|--------------------------------------------|------------|---------------------------------|------------------------|---------------------------------------|-------------------|---------------------------------------------------------------------|
| Siti Mulvawati<br>BAUK                                     |                                   | <b>合</b> / Dashboard<br>Dashboard                                  |                    |                           |                |                                            |            |                                 |                        |                                       |                   |                                                                     |
| NAVIGATION<br><b>#</b> Dashboard<br>R Pembayaran Mahasiswa |                                   | <b>TOTAL PENDAFTAR</b><br>306                                      |                    |                           |                | TOTAL PEMBAYARAN PENDAFTARAN<br>48,600,000 |            |                                 |                        | <b>TOTAL PEMASUKAN</b><br>298,725,075 |                   |                                                                     |
| E Data Keuangan                                            | <b>HARI INI</b><br>$\overline{2}$ |                                                                    |                    | <b>HARLINE</b><br>300,000 |                |                                            |            | <b>TOTAL BAYAR</b><br>162       | ТАНАР 1<br>122,200,000 |                                       |                   | TAHAP <sub>2</sub><br>48,200,000                                    |
| <b>E</b> Laporan<br>$\sim$                                 |                                   | Tabulasi! Rincian Pemasukan Per Fakultas Tahun Akademik 2019/2020. |                    |                           |                |                                            |            |                                 |                        |                                       |                   |                                                                     |
|                                                            |                                   |                                                                    |                    |                           | <b>TAHAP 1</b> |                                            |            | <b>TAHAP 2</b>                  |                        |                                       |                   |                                                                     |
|                                                            | <b>NO</b>                         | <b>FAKULTAS</b>                                                    | <b>PENDAFTARAN</b> | <b>SPP</b>                | <b>UPM</b>     | <b>TAARUF</b>                              | SKS        | <b>UIJAN SEMESTER FASILITAS</b> |                        | <b>DANA BANGUNAN</b>                  | <b>DISKON 5 %</b> | <b>TOTAL</b>                                                        |
|                                                            | 1                                 | Fakultas Teknik dan Sains                                          | 14,100,000         | 28,900,000                | 3,400,000      | 11,900,000                                 | 10,200,000 | 5,100,000                       | 5,000,000              | 20,150,000                            | $-2,672,500$      | 96,077,500                                                          |
|                                                            | $\mathfrak{D}$                    | Fakultas Hukum                                                     | 4,200,000          | 6,800,000                 | 800,000        | 2,800,000                                  | 3,900,000  | 1,400,000                       | 950,000                | 8,050,000                             | $-975,000$        |                                                                     |
|                                                            | $\mathbf{R}$                      | FAKULTAS EKONOMI DAN BISNIS                                        | 6,300,000          | 17,000,000                | 2.000.000      | 7,000,000                                  | 5.440.000  | 3,440,000                       | 3,000,000              | 12,100,000                            | $-1.589.000$      |                                                                     |
|                                                            | 4                                 | Fakultas Keguruan dan Ilmu Pendidikan                              | 3,000,000          | 1,700,000                 | 200,000        | 700,000                                    | 800,000    | 700,000                         | 1,000,000              | 2,000,000                             | $-355,000$        | 27.925.000<br>54.691.000<br>9,745,000                               |
|                                                            | $\overline{\phantom{a}}$          | FAKULTAS AGAMA ISLAM                                               | 18,000,000         | 23,800,000                | 2,800,000      | 9,800,000                                  | 8,000,000  | 4,800,000                       | 6,400,000              | 25,400,000                            | $-2,010,000$      | 96,990,000                                                          |
|                                                            | 6                                 | Fakultas Ilmu Kesehatan                                            | 2,700,000          | 1,700,000                 | 200,000        | 700,000                                    | 2,730,000  | 1,228,500                       | 780,000                | 3,500,000                             | $-541,925$        | 12,996,575                                                          |
|                                                            |                                   | Sekolah Pascasarjana                                               | $^{\circ}$         | $\circ$                   | $\circ$        | $\circ$                                    | $\theta$   | $\circ$                         | $^{\circ}$             | $^{\circ}$                            | $^{\circ}$        | $\circ$                                                             |

Gambar 1.31 Halaman Dashboard Keuangan

Halaman menu merupakan link url yang memiliki fungsi yang berbeda yaitu:

1. Menu Pembayaran Mahasiswa

Menu Pembayaran Mahasiswa merupakan menu untuk melakukan penagihan biaya perkuliahan, seperti:

|            | Data Pembayaran                               |                                                           |                                  |                                  |                                 |                                 |                                          |                 |                                          |
|------------|-----------------------------------------------|-----------------------------------------------------------|----------------------------------|----------------------------------|---------------------------------|---------------------------------|------------------------------------------|-----------------|------------------------------------------|
|            | Pencarian Data No. Pendaftaran/Nama           |                                                           |                                  | $\mathbf{C}$<br>Cari Data        |                                 |                                 |                                          |                 |                                          |
|            |                                               |                                                           |                                  |                                  |                                 |                                 | Gambar 1.32 Halaman Pembayaran Mahasiswa |                 |                                          |
|            | <b>合</b> / Data Pembayaran<br>Data Pembayaran |                                                           |                                  |                                  |                                 |                                 |                                          |                 |                                          |
| 4101190085 |                                               |                                                           |                                  | $\mathbf{C}$<br><b>Cari Data</b> |                                 |                                 |                                          |                 |                                          |
|            | <b>NO. PENDAFTARAN</b>                        | <b>NAMA LENGKAP</b>                                       | <b>PROGRAM STUDI</b>             |                                  | <b>KELAS</b><br><b>GFL</b>      | <b>STATUS</b>                   | <b>TANGGAL DAFTAR</b>                    |                 | <b>HASIL TES</b><br><b>TANGGAL LULUS</b> |
|            | 4101190085                                    | RIDWAN ARIFIN                                             | RIDWAN ARIFIN                    |                                  | REGULER<br>1                    | BARU                            | 20 Maret 2019                            | 20 Maret 2019   | Lulus                                    |
|            |                                               |                                                           |                                  |                                  |                                 |                                 |                                          |                 |                                          |
|            |                                               |                                                           | <b>B</b> Print Kwitansi Transfer |                                  | <b>B</b> Print Kwitansi         | <b>自 Hapus Blaya</b>            | <b>自 Hapus Diskon</b>                    |                 |                                          |
|            |                                               |                                                           |                                  | + Tambah Item Pembayaran         |                                 | <b>A Print Bukti Pembayaran</b> |                                          |                 |                                          |
|            |                                               | Tahap Pembayaran Mahasiswa Baru Tahun Akademik 2019/2020. |                                  |                                  |                                 |                                 |                                          |                 |                                          |
|            |                                               |                                                           |                                  |                                  | <b>D</b> Pembayaran Keseluruhan |                                 |                                          |                 |                                          |
|            |                                               |                                                           | <b>D</b> Pembayaran Tahap 1      |                                  | <b>D</b> Pembayaran Tahap 2     |                                 | <b>El Pembayaran Tahap 3</b>             |                 |                                          |
| <b>NO</b>  | <b>ITEM</b>                                   | <b>DESKPRISI</b>                                          |                                  | <b>STATUS</b>                    |                                 | <b>TANGGAL</b>                  |                                          | <b>REKENING</b> | <b>JUMLAH</b>                            |
| 1          | 1000                                          | Pendaftaran Gelombang I                                   |                                  | Υ                                | 2019-02-15 10:22:09             |                                 |                                          | baum            | Rp300,000                                |
|            |                                               |                                                           |                                  |                                  |                                 |                                 |                                          | Jumlah Total    | Rp300,000                                |

Gambar 1.34 Halaman Detail Pembayaran Mahasiswa

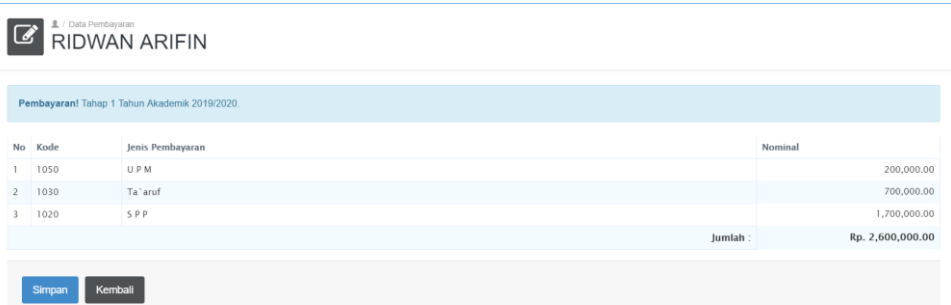

# Gambar 1.35 Halaman Pembayaran Tahap 1

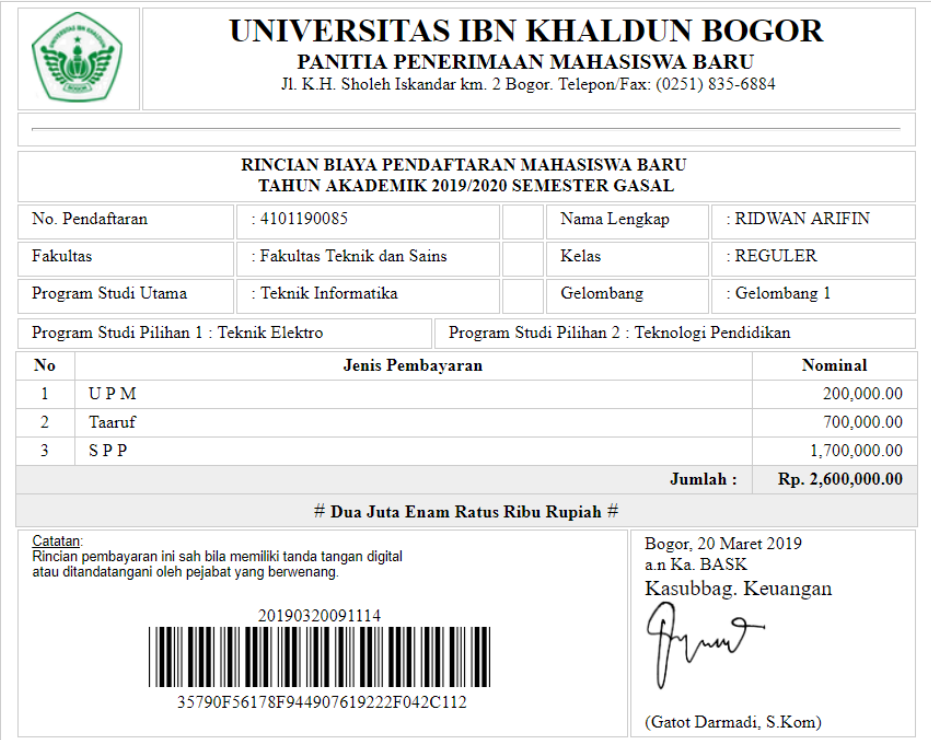

Gambar 1.36 Invoice Pembayaran Tahap 1 #Teller

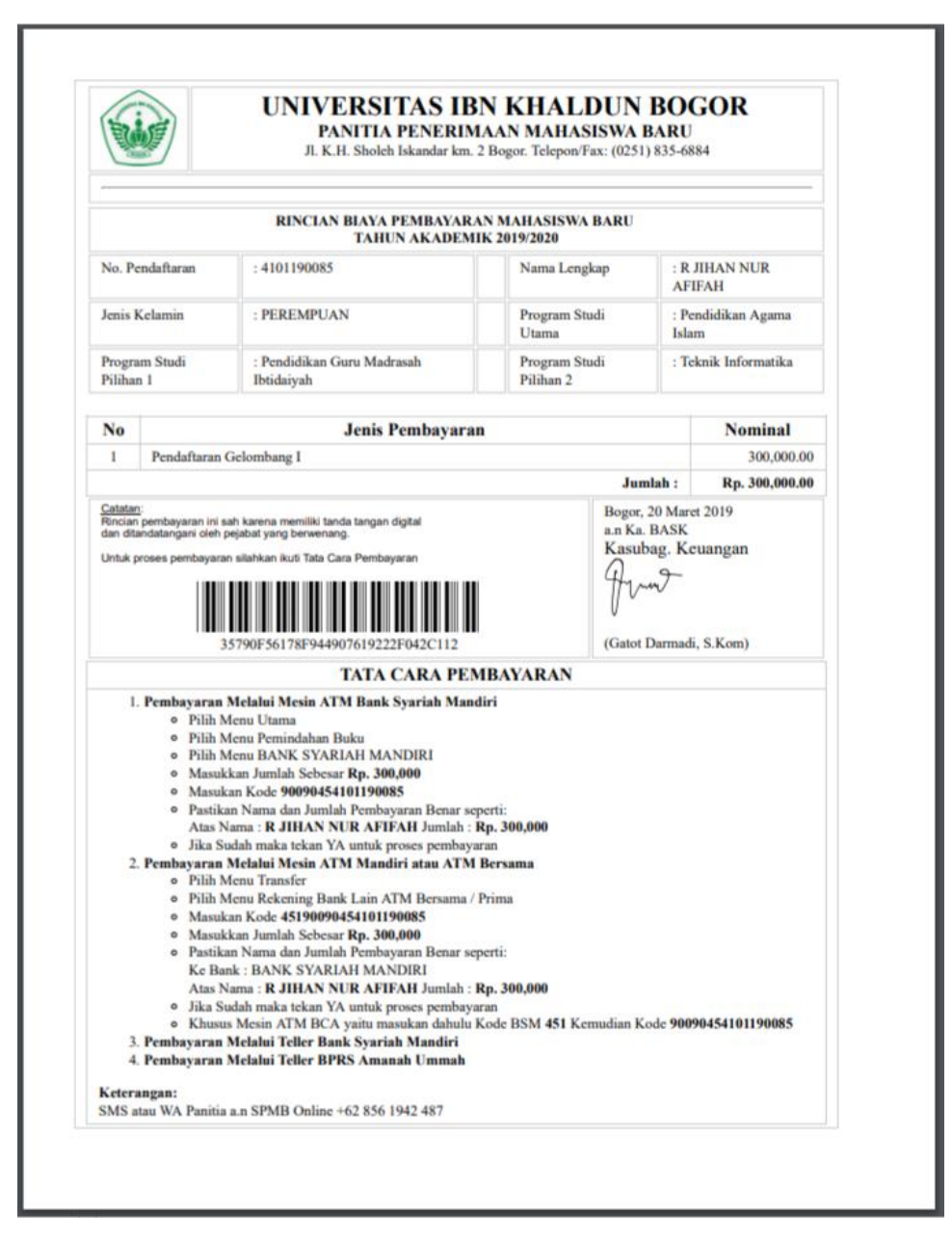

Gambar 1.37 Invoice Pembayaran Tahap 1 #Via Transfer

# 2. Data Keuangan

Pada menu Data Keuangan terbagi menjadi 2 sub menu utama yang terdiri dari:

a) Data Mengundurkan Diri

Sub menu Data Mengundurkan Diri merupakan sub menu untuk memproses mahasiswa baru yang mengajuan penguduran diri, seperti:

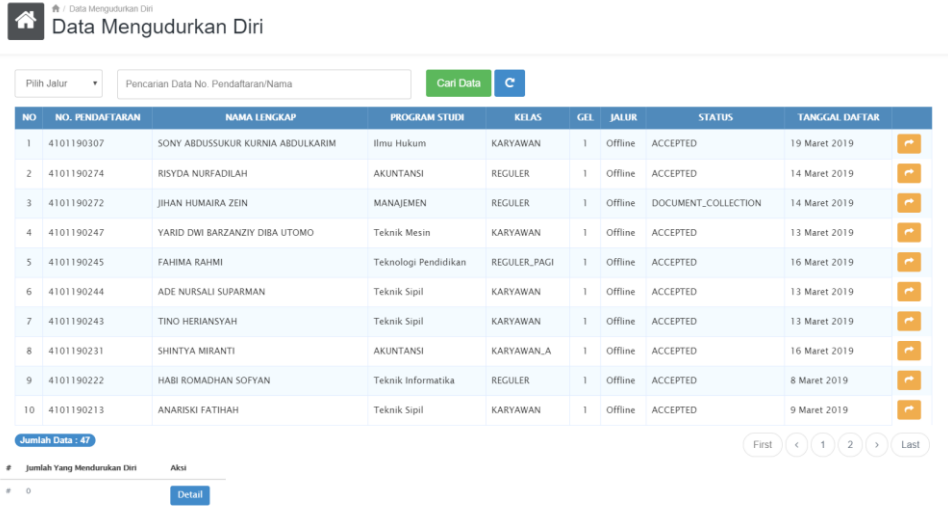

# Gambar 1.38 Halaman Data Mengudurkan Diri

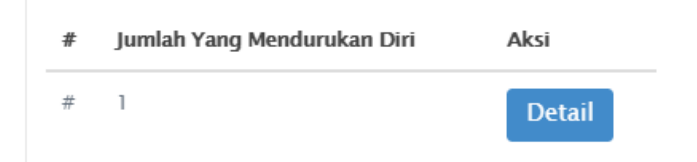

# Gambar 1.39 Jumlah Data Mengudurkan Diri

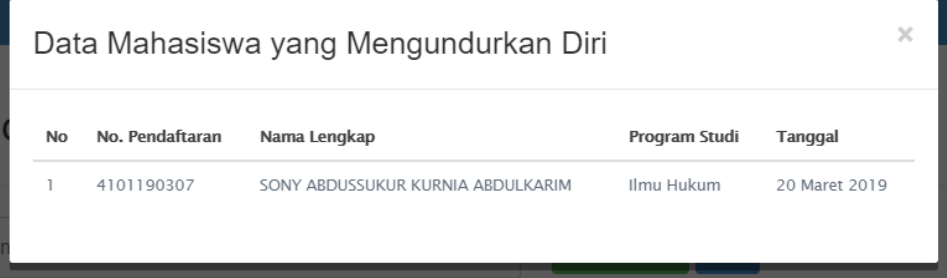

# Gambar 1.40 Data Detail Mahasiswa Mengudurkan Diri

# b) Sincronisasi Keuangan

Sub menu Sincronisasi Keuangan merupakan sub menu untuk memproses mahasiswa baru yang mengajuan penguduran diri, seperti:

|                  | Fakultas Teknik dan Sains |                         | Semua                        | $\scriptstyle\rm v$<br>mm/dd/yyyy |                 | mm/dd/yyyy   |              | Cari Data    | $\mathbf{C}$      |
|------------------|---------------------------|-------------------------|------------------------------|-----------------------------------|-----------------|--------------|--------------|--------------|-------------------|
| <b>NO</b>        | <b>NO. PENDAFTARAN</b>    |                         | <b>NAMA LENGKAP</b>          | <b>PROGRAM STUDI</b>              | <b>KELAS</b>    | <b>NPM</b>   | <b>SIPMB</b> | <b>SIAK</b>  | <b>AUTO SPLIT</b> |
|                  | 4101190065                | ANDRI MULYANA           |                              | <b>Teknik Sipil</b>               | KARYAWAN        | 191106010036 | 10,560,000   | $\circ$      |                   |
| $\overline{c}$   | 4101190086                | RODIA ULFA              |                              | <b>Teknik Sipil</b>               | <b>REGULER</b>  | 191206010037 | 2,900,000    | $\circ$      |                   |
| 3                | 4101190088                | RISMAN MAULANA          |                              | <b>Teknik Sipil</b>               | <b>REGULER</b>  | 191106010038 | 10,512,500   | $\circ$      |                   |
| 4                | 4101190098                | <b>EGI FIRMANSYAH</b>   |                              | <b>Teknik Sipil</b>               | KARYAWAN        | 191106010039 | 10,560,000   | $\circ$      |                   |
| 5                | 4101190127                | SRI AMBARWATI           |                              | Teknik Elektro                    | KARYAWAN        | 191206030029 | 2,900,000    | $\mathbf{0}$ |                   |
| 6                | 4101190139                | PUII LESMANA            |                              | <b>Teknik Sipil</b>               | <b>KARYAWAN</b> | 191106010040 | 2,900,000    | $\circ$      |                   |
|                  | 4101190143                | MUHAMAD AMIN            |                              | <b>Teknik Elektro</b>             | KARYAWAN        | 191106030030 | 2,900,000    | $\circ$      |                   |
| $\boldsymbol{8}$ | 4101190172                |                         | FATWA MAULANA NUR FIRMANSYAH | Teknik Elektro                    | KARYAWAN        | 191106030031 | 2,900,000    | $\circ$      |                   |
| 9                | 4101190182                | <b>FADHILAH FIRDAUS</b> |                              | <b>Teknik Mesin</b>               | <b>REGULER</b>  | 191106020033 | 2,900,000    | $\theta$     |                   |
| 10               | 4101190197                | RICKY SETIAWAN          |                              | <b>Teknik Mesin</b>               | KARYAWAN        | 191106020034 | 2,900,000    | $\circ$      |                   |

Gambar 1.41 Halaman Sincronisasi Keuangan

3. Laporan

Pada menu Laporan terbagi menjadi 2 sub menu utama yang terdiri dari:

a) Laporan Keuangan

 $\bigoplus$   $\bigoplus$   $\bigopl$ 

Sub menu Laporan Keuangan merupakan sub menu melihat jumlah tagihan, bayar dan piutang mahasiswa baru, seperti:

|                    | Pilih Fakultas         | ٠                      | Semua                          | Cari Data<br>۰ | $\mathbf{C}$ |                |              |                |
|--------------------|------------------------|------------------------|--------------------------------|----------------|--------------|----------------|--------------|----------------|
| <b>NO</b>          | <b>NO. PENDAFTARAN</b> | <b>NAMA LENGKAP</b>    | <b>PROGRAM STUDI</b>           | <b>KELAS</b>   | <b>NPM</b>   | <b>TAGIHAN</b> | <b>BAYAR</b> | <b>PIUTANG</b> |
|                    | 4101190001             | FITRA MAULANA          | Pendidikan Agama Islam         | <b>REGULER</b> |              | 8,400,000      | $\circ$      | 8,400,000      |
|                    | 4101190002             | PUTRI NURDIANTI        | Pendidikan Agama Islam         | <b>REGULER</b> |              | 8,400,000      | $\circ$      | 8,400,000      |
|                    | 4101190003             | SHERINA RAHMALIA       | Komunikasi Dan Penviaran Islam | <b>REGULER</b> | 191105030003 | 7,500,000      | 2,600,000    | 4,900,000      |
| 4                  | 4101190004             | MUHAMAD SAEPUDIN       | MANAJEMEN                      | KARYAWAN B     | 191104010019 | 11,885,000     | 2,600,000    | 9,285,000      |
| 5                  | 4101190005             | ARSIH                  | Pendidikan Agama Islam         | <b>REGULER</b> |              | 8,400,000      | $\circ$      | 8,400,000      |
| 6                  | 4101190006             | CITRA NURIMBONO        | Komunikasi Dan Penviaran Islam | <b>REGULER</b> |              | 7,500,000      | $\circ$      | 7,500,000      |
|                    | 4101190007             | SULYAN ANDYKA PRATAMAR | Komunikasi Dan Penyiaran Islam | <b>REGULER</b> |              | 7,500,000      | $\circ$      | 7,500,000      |
| $\mathbf{\hat{z}}$ | 4101190009             | NABILA NURUL FATIMAH   | Pendidikan Agama Islam         | <b>REGULER</b> | 191105010005 | 8,400,000      | 8,400,000    | $\circ$        |
| 9                  | 4101190010             | FEBRINA ASKOLANI       | Pendidikan Agama Islam         | <b>REGULER</b> |              | 8,400,000      | $\circ$      | 8,400,000      |
| 10                 | 4101190011             | FERRINA ASKOLANI       | Pendidikan Agama Islam         | <b>REGULER</b> |              | 8,400,000      | $\circ$      | 8,400,000      |

Gambar 1.42 Halaman Laporan Keuangan

# b) Rekapitulasi Keuangan

Rekapitulasi Keuangan

Sub menu RekapitulasiKeuangan merupakan sub menu untuk melihat rekap pendapatan/pemasukan keuangan mahasiswa baru, seperti:

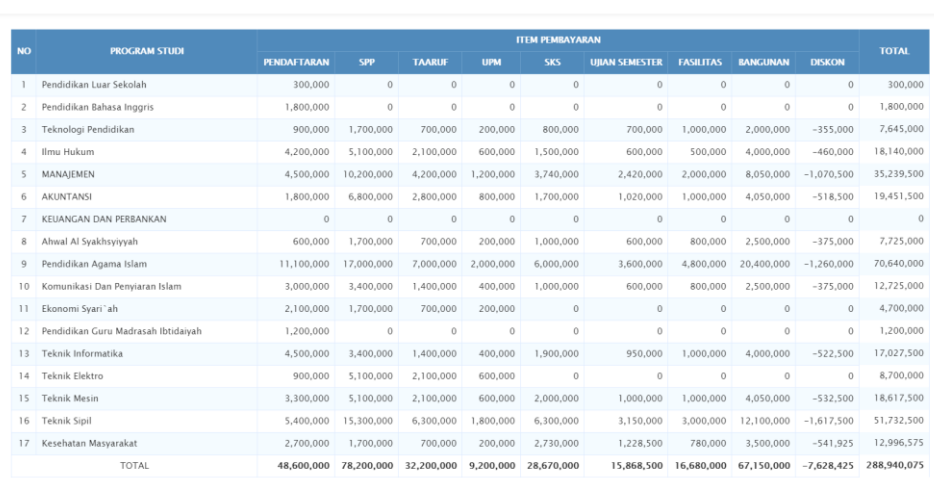

#### Gambar 1.43 Halaman Rekapitulasi Keuangan

# 2.1.3 Modul Seleksi

Pada Modul Seleksi terdapat menu utama yang terdiri dari:

1. Jadwal Seleksi

Menu jadwal seleksi merupakan menu untuk melakukan pengaturan penjadwalan seleksi, dimana bermaksud agar memperiodekan seleksi berdasarkan jumlah kuota dan tanggal seleksi, seperti:

| 俗              | 令 / Data Jadwal<br>Data Jadwal |                                       |               |                      |  |  |  |  |  |  |  |  |
|----------------|--------------------------------|---------------------------------------|---------------|----------------------|--|--|--|--|--|--|--|--|
| Tambah         |                                |                                       |               |                      |  |  |  |  |  |  |  |  |
| <b>NO</b>      | <b>TANGGAL TES</b>             | <b>KETERANGAN</b>                     | <b>STATUS</b> | <b>KUOTA</b>         |  |  |  |  |  |  |  |  |
|                | 19 Maret 2019                  | Tes Seleksi Mahasiswa Baru 2019-03-19 | $\vee$        | 18                   |  |  |  |  |  |  |  |  |
| Jumlah Data: 1 |                                |                                       | First         | Last<br>$1 \times 1$ |  |  |  |  |  |  |  |  |

Gambar 1.44 Halaman Jadwal Seleksi

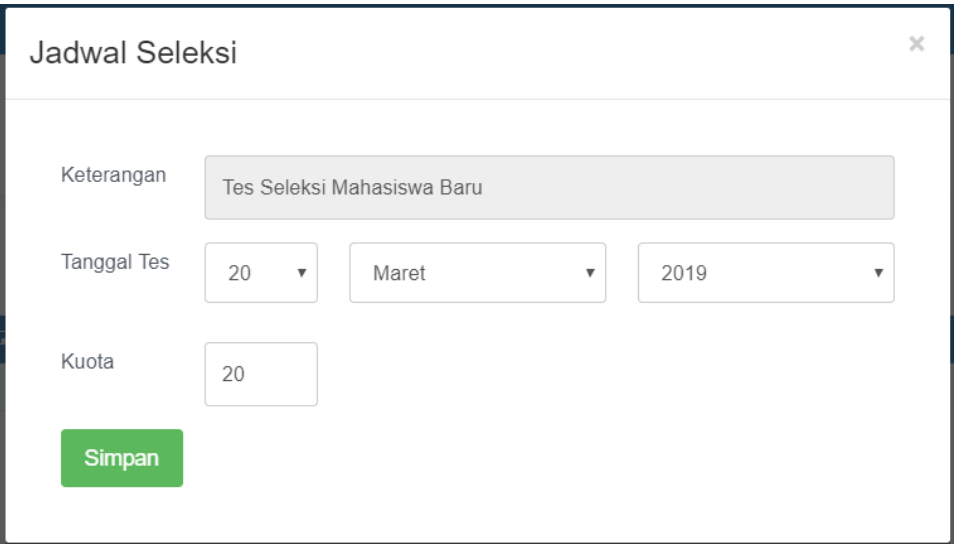

Gambar 1.45 Modal Tambah Jadwal Seleksi

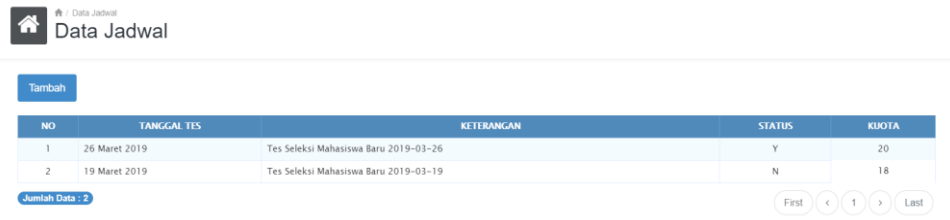

Gambar 1.46 Halaman Jadwal Seleksi Baru

2. Pendaftaran Seleksi

Menu Pendaftaran Seleksi merupakan sub menu untuk melakukan proses pendaftaran Tes Seleksi Mahasiswa Baru, seperti:

|                | Pilih Jalur<br>۰       | Pencarian Data No. Pendaftaran/Nama | Cari Data                      | $\mathbf{C}$   |     |              |               |                                   |
|----------------|------------------------|-------------------------------------|--------------------------------|----------------|-----|--------------|---------------|-----------------------------------|
| <b>NO</b>      | <b>NO. PENDAFTARAN</b> | <b>NAMA LENGKAP</b>                 | <b>PROGRAM STUDI</b>           | <b>KELAS</b>   | GEL | <b>IALUR</b> | <b>STATUS</b> | <b>TANGGAL DAFTAR</b>             |
|                | 4101190311             | SYIFA HAYATUN NUFUS                 | Pendidikan Bahasa Inggris      | REGULER SORE   |     | Offline      | BARU          | $\circ$<br>19 Maret 2019          |
| $\overline{2}$ | 4101190310             | SITI ROSIDAH                        | Pendidikan Agama Islam         | <b>REGULER</b> |     | Offline      | BARU          | $\boldsymbol{z}$<br>19 Maret 2019 |
| 3              | 4101190309             | NABILA AULIA ZAHRA                  | Komunikasi Dan Penyiaran Islam | REGULER        |     | Offline      | BARU          | $\circ$<br>19 Maret 2019          |
| 4              | 4101190308             | MIRA NURPADILLAH                    | Pendidikan Agama Islam         | REGULER        |     | Offline      | BARU          | $\boldsymbol{z}$<br>19 Maret 2019 |
| 5              | 4101190303             | <b>CORBETT FADIEL</b>               | Ahwal Al Syakhsviyyah          | <b>REGULER</b> |     | Offline      | BARU          | $\boldsymbol{z}$<br>18 Maret 2019 |
| 6              | 4101190297             | SAFITRI NURSYAMSIAH                 | <b>Teknik Sipil</b>            | KARYAWAN       |     | Offline      | BARU          | $\circ$<br>18 Maret 2019          |
| 7              | 4101190289             | <b>ISTIGNA</b>                      | Pendidikan Agama Islam         | REGULER        |     | Offline      | BARU          | $\circ$<br>16 Maret 2019          |
| 8              | 4101190288             | <b>FAIAR FEBRIYANTO</b>             | Kesehatan Masyarakat           | REGULER_PAGI   |     | Offline      | BARU          | $\circ$<br>16 Maret 2019          |
| $\overline{9}$ | 4101190280             | NISRINA SYAKIRAH                    | Komunikasi Dan Penyiaran Islam | REGULER        |     | Offline      | BARU          | $\boldsymbol{z}$<br>15 Maret 2019 |
| 1 <sub>0</sub> | 4101190276             | MOCHAMAD PIKRUL HAIDAR              | <b>Teknik Sipil</b>            | REGULER        | 1.  | Offline      | BARU          | $\boldsymbol{z}$<br>14 Maret 2019 |

Gambar 1.47 Data Seleksi Mahasiswa Baru

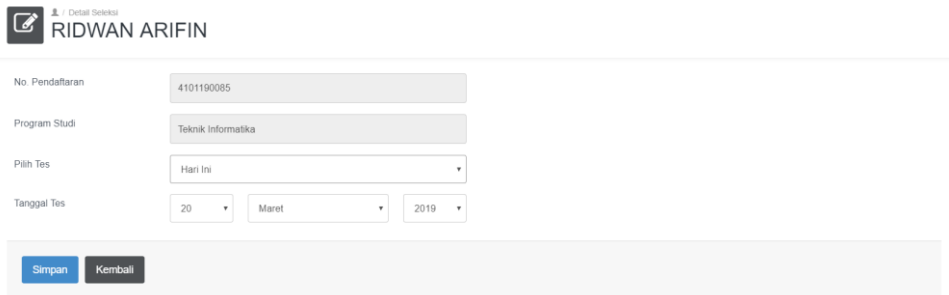

#### Gambar 1.48 Proses Pendaftaran Seleksi Mahasiswa Baru

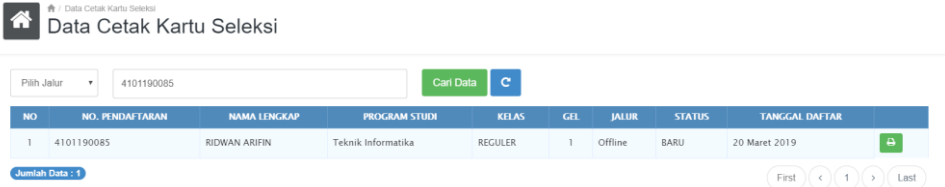

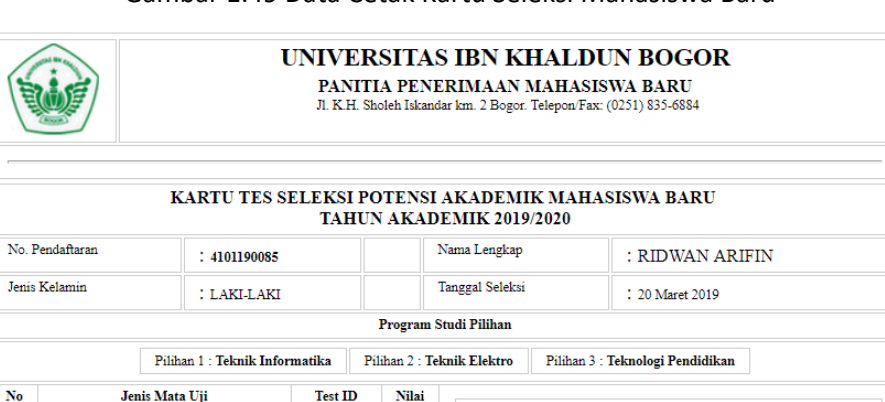

31722

31723

31724

31725

**Tata Tertib Tes:** 

1. Kartu Tes ini harap dibawa saat Tes<br>2. Peserta harus hadir 15 Menit sebelum tes dimulai<br>3. Peserta diharuskan mengenakan pakaian rapih dan<br>5. Span (Tidak diperkenakankan mengenakan kaos)<br>4. Peserta diharapkan membawa al

Bogor, 20 Maret 2019

Mengetahui

Petugas Seleksi,

 $(\ldots, \ldots, \ldots, \ldots, \ldots)$ 

#### Gambar 1.49 Data Cetak Kartu Seleksi Mahasiswa Baru

Gambar 1.50 Kartu Tes Seleksi Mahasiswa Baru

Menvetnini

Peserta Seleksi.

(RIDWAN ARIEIN)

3. Cetak Kartu Seleksi

 $\overline{1}$ 

 $\overline{2}$ 

 $\overline{\mathbf{3}}$ 

 $\overline{4}$ 

Agama Islam

Bahasa Indonesia

**Total Nilai** 

20190320052156

35790F56178F944907619222F042C112

Bahasa Inggris

Matematika

Menu Cetak Kartu Seleksi merupakan sub menu untuk melakukan pencetakan ulang kartu tes apabila peserta tes lupa membawa kartu tes , seperti:

|                | Pilih Jalur<br>v.      | Pencarian Data No. Pendaftaran/Nama | Cari Data                      | $\mathbf{C}$    |     |              |               |                       |          |
|----------------|------------------------|-------------------------------------|--------------------------------|-----------------|-----|--------------|---------------|-----------------------|----------|
| <b>NO</b>      | <b>NO. PENDAFTARAN</b> | <b>NAMA LENGKAP</b>                 | <b>PROGRAM STUDI</b>           | <b>KELAS</b>    | GEL | <b>IALUR</b> | <b>STATUS</b> | <b>TANGGAL DAFTAR</b> |          |
|                | 4101190314             | SYIFA SULISTIANINGSIH               | Kesehatan Masyarakat           | REGULER_PAGI    |     | Offline      | BARU          | 20 Maret 2019         | e        |
| 2              | 4101190311             | SYIFA HAYATUN NUFUS                 | Pendidikan Bahasa Inggris      | REGULER SORE    |     | Offline      | BARU          | 19 Maret 2019         | $\Theta$ |
| 3              | 4101190304             | INDRA GUNAWAN                       | Ilmu Hukum                     | REGULER         |     | Offline      | BARU          | 18 Maret 2019         | $\Theta$ |
|                | 4101190271             | ALIKA DINILILLAH                    | Ekonomi Syari'ah               | REGULER         |     | Online       | BARU          | 14 Maret 2019         | $\Theta$ |
| s              | 4101190237             | FRILI FRISILA                       | Ilmu Hukum                     | <b>KARYAWAN</b> |     | Offline      | <b>BARU</b>   | 9 Maret 2019          | $\theta$ |
| 6              | 4101190236             | HENDRIAWAN SAPUTRA                  | Teknik Mesin                   | <b>KARYAWAN</b> |     | Offline      | BARU          | 9 Maret 2019          | <b>a</b> |
|                | 4101190176             | SILMINA ZAHRINA JANNAH              | Komunikasi Dan Penyiaran Islam | <b>REGULER</b>  |     | Online       | BARU          | 19 Maret 2019         | <b>A</b> |
| 8              | 4101190167             | JUWITA TRI APRILIANI                | Pendidikan Bahasa Inggris      | REGULER_PAGI    |     | Offline      | BARU          | 4 Maret 2019          | $\Theta$ |
| $\overline{9}$ | 4101190137             | SALSABILA ZAHRA                     | Pendidikan Agama Islam         | REGULER         |     | Offline      | BARU          | 26 Februari 2019      | $\Theta$ |
| 10             | 4101190115             | NUR SAFITRI RACHMANIAR              | Ilmu Hukum                     | <b>KARYAWAN</b> |     | Offline      | BARU          | 19 Februari 2019      | $\Theta$ |

Gambar 1.51 Data Cetak Kartu Tes Seleksi Mahasiswa Baru

4. Kuota Seleksi

Menu Kuota Seleksi merupakan sub menu untuk melakukan melihat jumlah kuota peserta tes bedasarkan jadwal tes seleksi yang tertera, seperti:

|                | ★ / Data Kuota<br>Data Kuota |                                       |                                                             |
|----------------|------------------------------|---------------------------------------|-------------------------------------------------------------|
| <b>NO</b>      | <b>TANGGAL TES</b>           | <b>KETERANGAN</b>                     | <b>KUOTA</b>                                                |
|                | 19 Maret 2019                | Tes Seleksi Mahasiswa Baru 2019-03-19 |                                                             |
| Jumlah Data: 1 |                              |                                       | First $((\kappa)(-1)(\kappa))$ Last<br>$\sim$ $\sim$ $\sim$ |

Gambar 1.52 Data Kuota Seleksi Mahasiswa Baru

5. Nilai Seleksi

Menu Nilai Seleksi merupakan sub menu untuk melihat hasil tes seleksi mahasiswa baru, seperti:

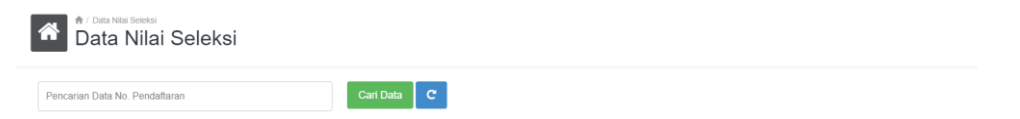

Gambar 1.53 Data Nilai Seleksi Mahasiswa Baru

| ★ / Data Nilai Seleksi<br>俗<br>Data Nilai Seleksi |                        |              |                      |                |     |               |                       |
|---------------------------------------------------|------------------------|--------------|----------------------|----------------|-----|---------------|-----------------------|
| 4101190071                                        | Cari Data              | $\mathbf{C}$ |                      |                |     |               |                       |
| <b>NO. PENDAFTARAN</b>                            | <b>NAMA LENGKAP</b>    |              | <b>PROGRAM STUDI</b> | <b>KELAS</b>   | GEL | <b>STATUS</b> | <b>TANGGAL DAFTAR</b> |
| 4101190071                                        | DONI MAULANA SYAHPUTRA |              | Teknik Mesin         | <b>REGULER</b> |     | BARU          | 12 Februari 2019      |
|                                                   | <b>NO</b>              | TES ID       | <b>MATA UJI</b>      | <b>NILAI</b>   |     |               |                       |
|                                                   |                        | 31741        | Agama Islam          | 30             |     |               |                       |
|                                                   | $\overline{c}$         | 31742        | Bahasa Indonesia     | 40             |     |               |                       |
|                                                   | 3                      | 31743        | Bahasa Inggris       | 30             |     |               |                       |
|                                                   | 4                      | 31744        | Matematika           | 40             |     |               |                       |
|                                                   |                        |              | Total                | 140            |     |               |                       |

Gambar 1.54 Pencarian Data Nilai Seleksi Mahasiswa Baru

# 6. Hasil Seleksi

Menu Hasil Seleksi merupakan sub menu untuk memproses hasil tes seleksi wawancara dan baca Qur'an serta pengajuan surat Rekomendasi Kelulusan dan Surat Keterangan Kelulusan, seperti:

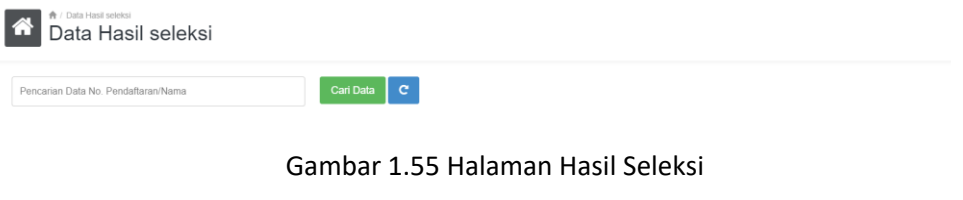

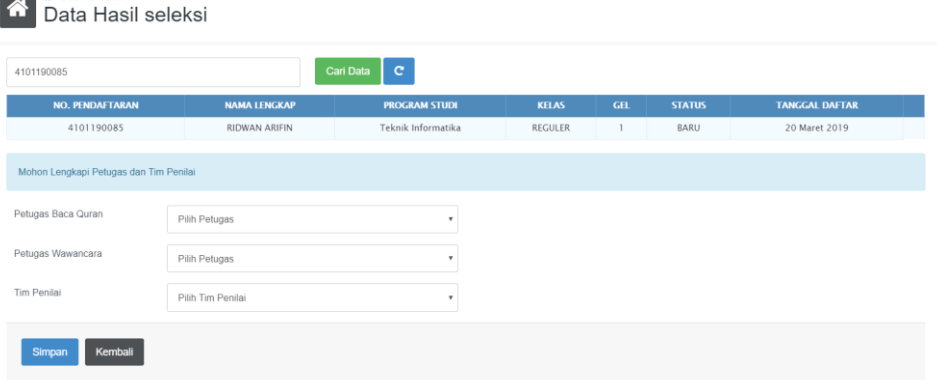

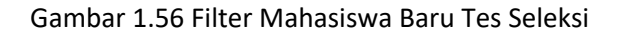

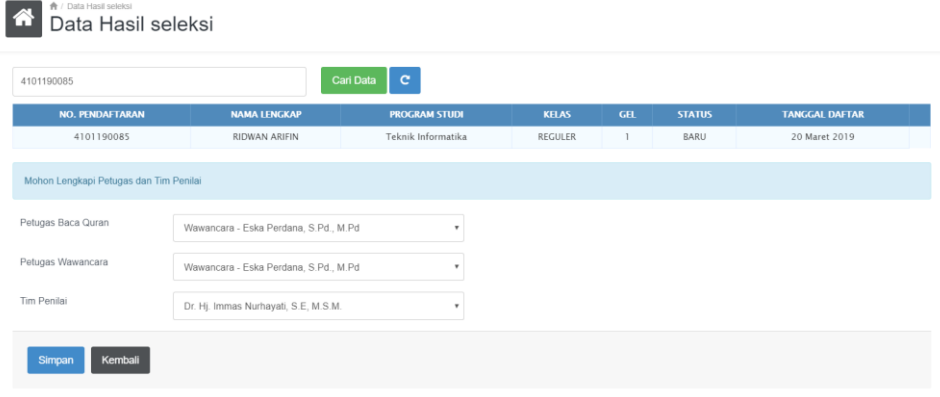

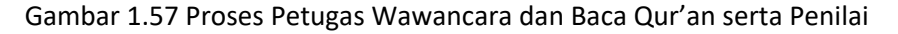

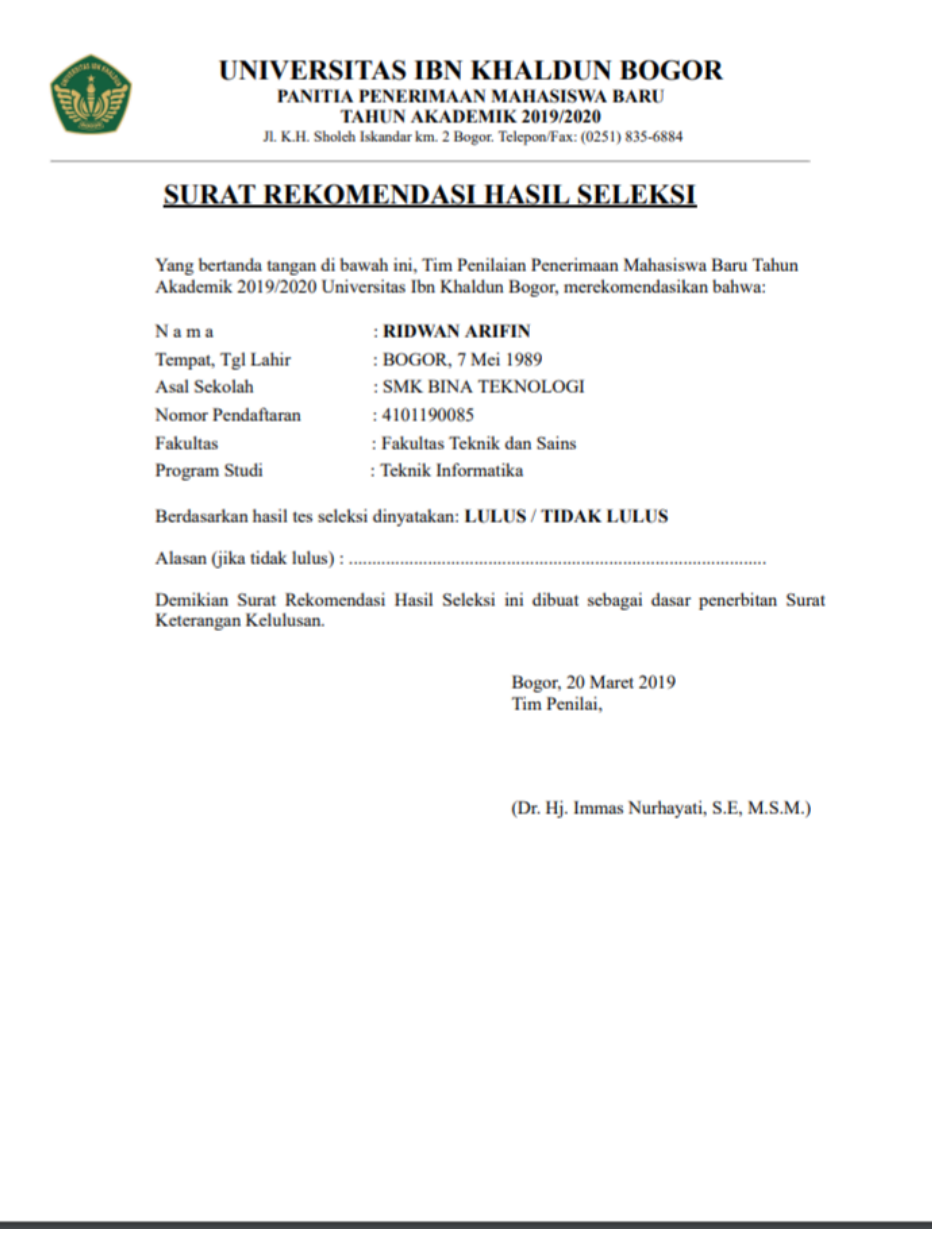

#### Gambar 1.58 Blanko Surat Rekomendasi Hasil Seleksi

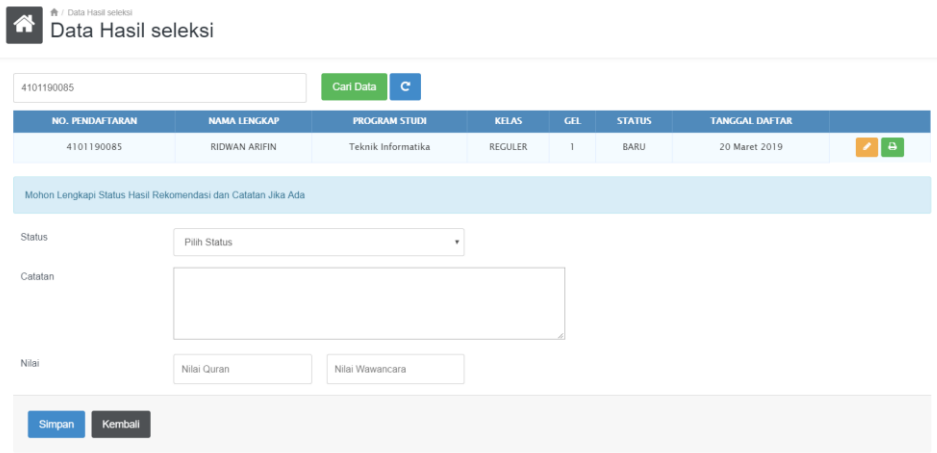

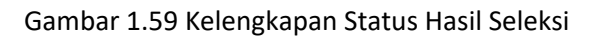

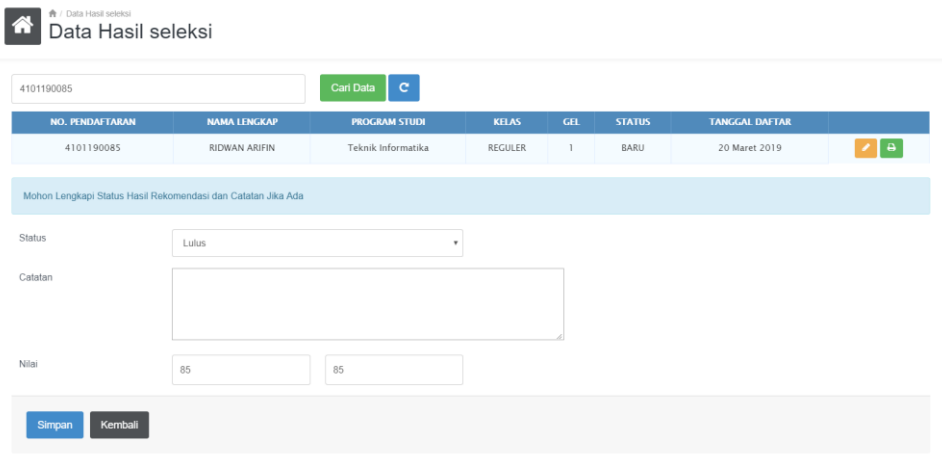

Gambar 1.60 Proses Status Hasil Seleksi

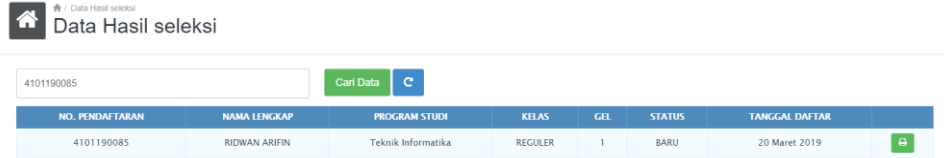

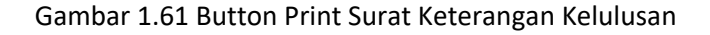

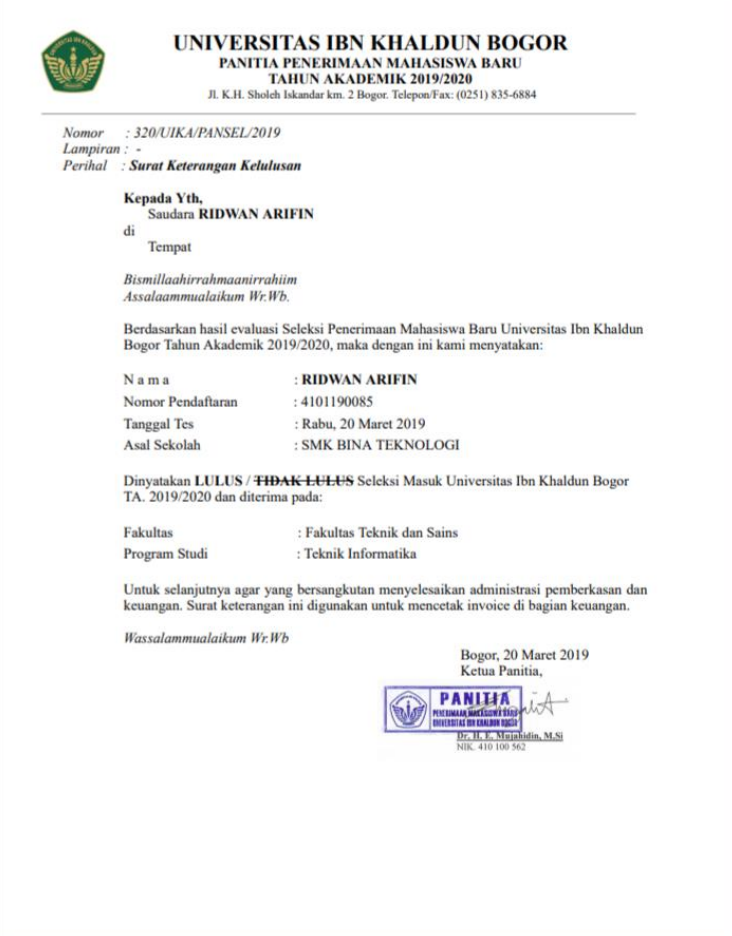

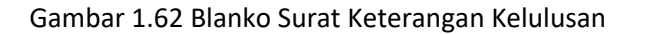

# **2.2 Aplikasi SPMB (Sistem Penerimaan Mahasiswa Baru) Online**

Untuk mengakses modul Sistem Penerimaan Mahasiswa Baru (SPMB) Online adalah dengan url: [https://spmb.uika-bogor.ac.id,](https://spmb.uika-bogor.ac.id/) berikut halaman utama:

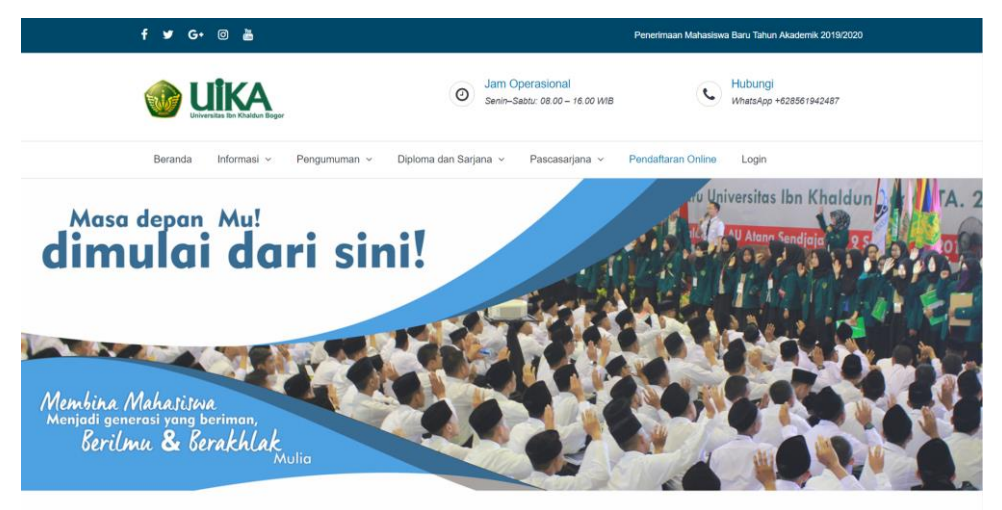

Gambar 2.1 Halaman Utama SPMB Online

Pada Aplikasi Sistem Penerimaan Mahasiswa Baru (SPMB) Online terbagi menjadi 2 (dua) modul diantaranya Modul Frontend dan Modul Backend. Modul Frontend terdiri dari halaman dashboard, Menu Informasi, Menu Diploma dan Sarjana, Pascasarjanana, Pendaftaran Online dan Login. Sedangkan untuk Modul Backend terdiri dari Detail Biodata, Upload Berkas, Daftar Seleksi, Cetak Kartu Seleksi, Cetak Invoice dan Riwayat Pembayaran.

# 2.2.1 Modul Frontend

Pada module Frontend terdapat menu untuk mengatur setiap halaman, seperti:

1. Beranda

Menu beranda merupakan menu halaman utama yang langsung terbuka ketika mengakses ur[l http://spmb.uika-bogor.ac.id.](http://spmb.uika-bogor.ac.id/)

2. Informasi

Menu Informasi memiliki 2 sub menu utama yaitu:

a) Alur Pendaftaran Online

Sub menu Alur Pendaftaran Online berisikan bagan alir (*flowchart)* pendaftaran online, seperti:

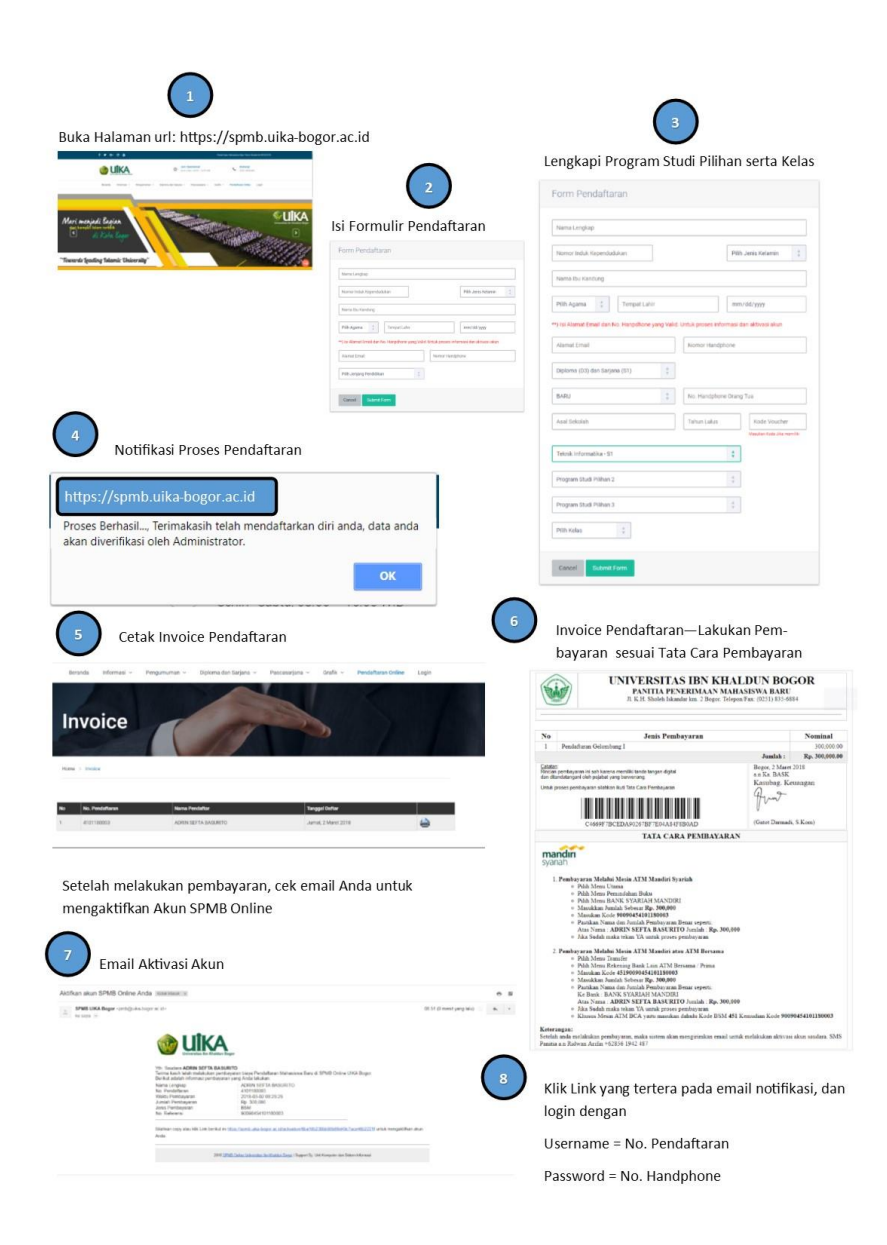

Gambar 2.2 Alur Pendaftaran Online

b) Gelombang Pendaftaran

Sub menu gelombang pendaftaran berisikan jadwal pendaftaran mahasiswa baru berdasarkan gelombang/periode pendaftaran, seperti:

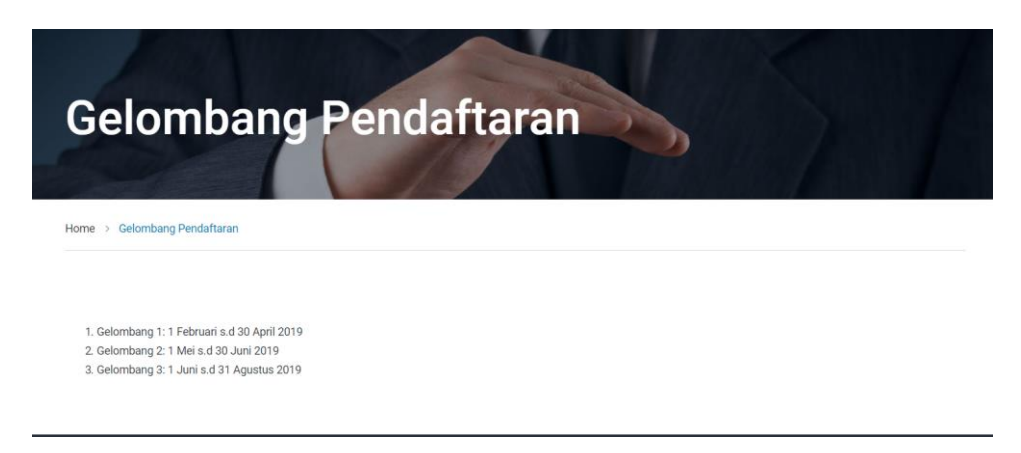

Gambar 2.3 Gelombang Pendaftaran

3. Pengumuman

Menu Pengumuman memiliki 4 sub menu utama yaitu:

a) Peserta Tes Seleksi

Sub menu Peserta Tes Seleksi berisikan nama-nama mahasiswa yang telah dan akan mengikuti tes seleksi, seperti:

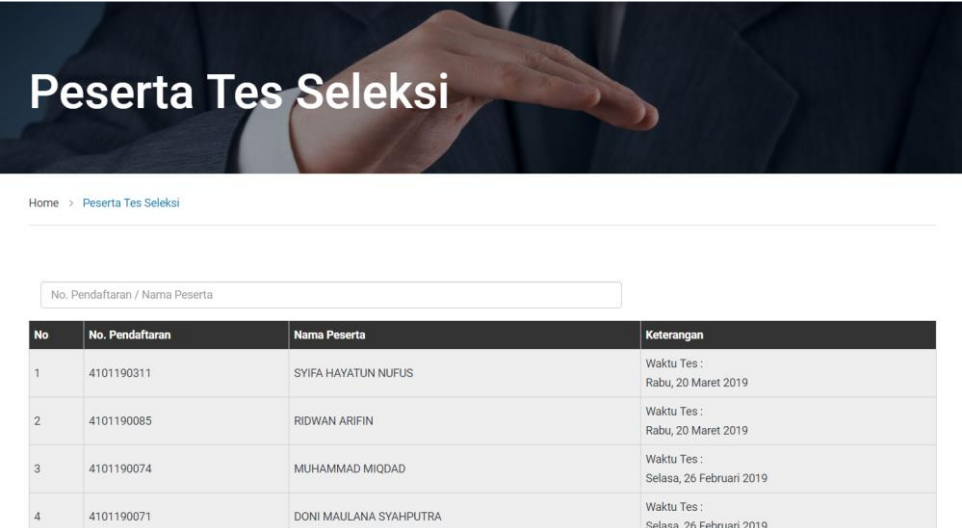

Gambar 2.4 Halaman Peserta Seleksi

KIKI ABDUL MALIK

b) Hasil Tes Seleksi

 $\overline{\phantom{a}}$ 

4101190070

Sub menu Hasul Tes Seleksi berisikan data informasi mahasiswa yang lulus/tidak lulus seleksi, seperti:

Waktu Tes

Selasa, 19 Maret 2019

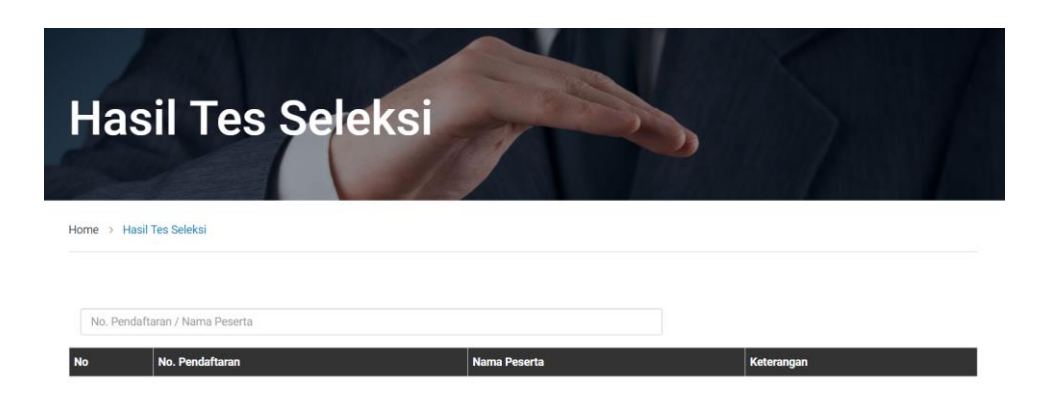

Gambar 2.5 Halaman Hasil Tes Seleksi

Untuk mengetahui hasil tes seleksi, calon mahasiswa baru harus menginputkan No. Pendaftaran atau Nama Peserta Seleksi, seperti:

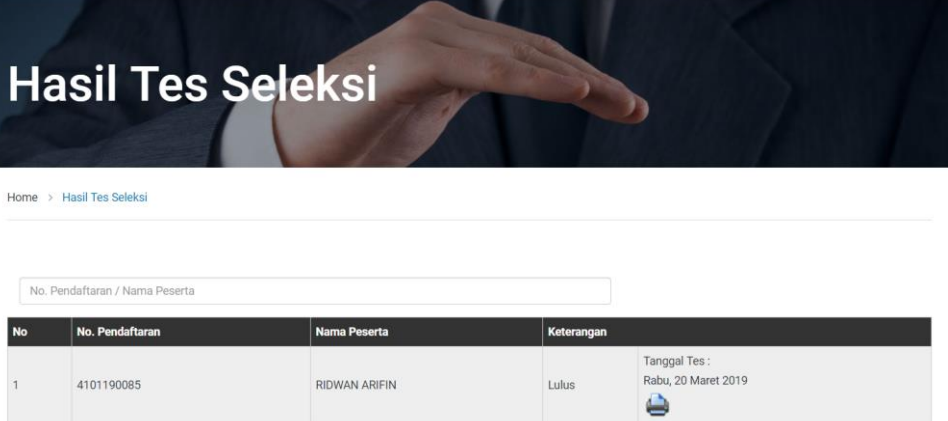

Gambar 2.6 Filter Hasil Tes Seleksi

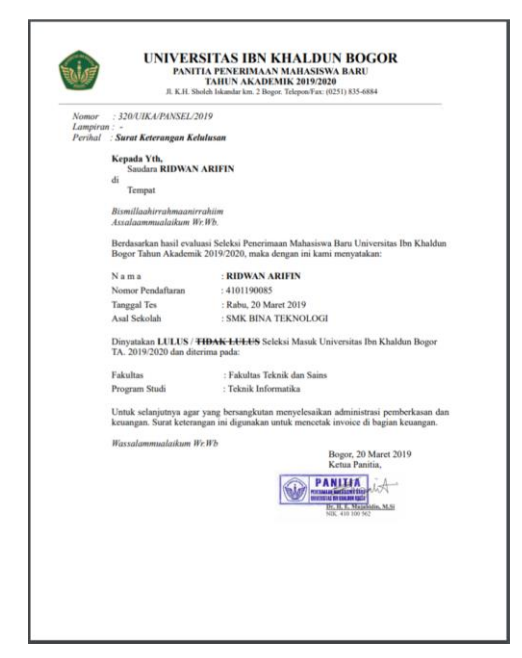

Gambar 2.7 Surat Keterangan Kelulusan

# c) NPM Mahasiswa

Sub menu NPM Mahasiswa berisikan data-data nama mahasiswa baru yang telah memiliki Nomor Pokok Mahasiswa (NPM), seperti:

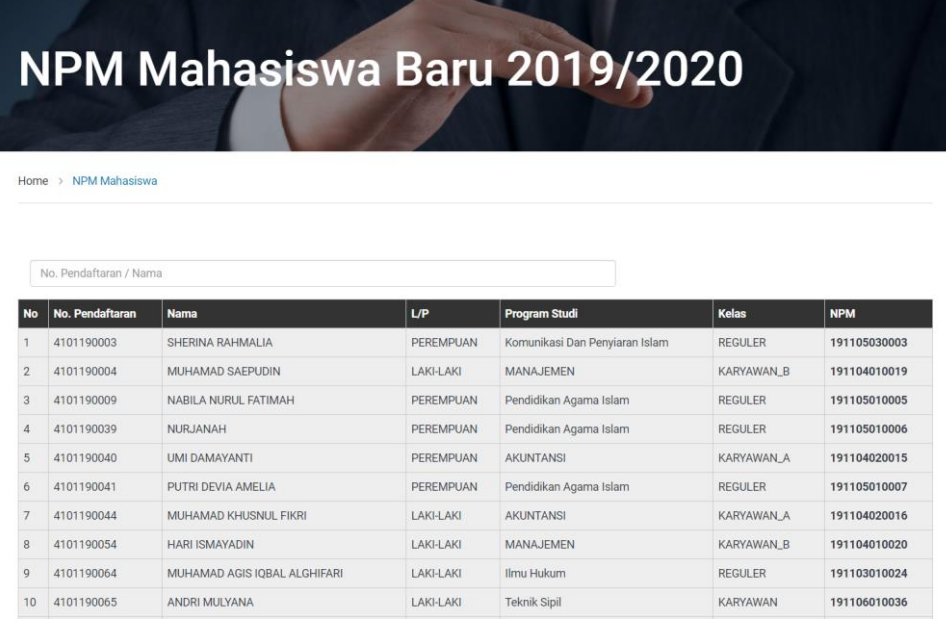

Gambar 2.8 Halaman NPM Mahasiswa

#### d) Daftar Kelompok Taaruf

Sub menu Daftar Kelompok Taaruf berisikan data-data nama peserta taaruf berdasarkan kelompok, seperti:

|                |                                         | <b>Daftar Kelompok Taaruf</b> |     |                        |                   |                 |                    |
|----------------|-----------------------------------------|-------------------------------|-----|------------------------|-------------------|-----------------|--------------------|
| Home           | Daftar Kelompok Taaruf<br>$\rightarrow$ |                               |     |                        |                   |                 |                    |
|                | No. Pendaftaran / Nama                  |                               |     |                        |                   |                 |                    |
| <b>No</b>      | No. Pendaftaran                         | <b>Nama</b>                   | L/P | <b>Program Studi</b>   | <b>Kelas</b>      | <b>Kelompok</b> | <b>Status</b>      |
|                | 4101180031                              | <b>ABDUL AZIS</b>             | L   | Pendidikan Agama Islam | <b>REGULER</b>    | Kelompok 29     | Peserta Didik Baru |
| $\overline{2}$ | 4101181536                              | ABDUL AZIS SETIYO PURNOMO     | L   | <b>Teknik Mesin</b>    | <b>REGULER</b>    | Kelompok 30     | Peserta Didik Baru |
| 3              | 4101180072                              | ABDUL GHOFUR                  | L   | Pendidikan Agama Islam | <b>REGULER</b>    | Kelompok 31     | Peserta Didik Baru |
| 4              | 4101181374                              | ABDUL MUHAEMIN                |     | Manajemen              | <b>KARYAWAN A</b> | Kelompok 32     | Peserta Didik Baru |
| 5              | 4101181001                              | ABDUL QODIR HAMBALI           | L   | Ahwal Al Syakhsyiyyah  | <b>REGULER</b>    | Kelompok 33     | Peserta Didik Baru |
| 6              | 4101180707                              | <b>ABDUL SALAM</b>            |     | Pendidikan Agama Islam | <b>REGULER</b>    | Kelompok 34     | Peserta Didik Baru |

Gambar 2.9 Halaman Daftar Kelompok Taaruf

#### 4. Diploma dan Sarjana

Menu Diploma dan Sarjana memiliki 3 sub menu utama yaitu:

a) Program Studi dan Daya Tampung

Sub menu Program Studi dan Daya Tampung berisikan data Program Studi tiap fakultas serta daya tampung mahasiswa tiap program studi.

b) Persyaratan

Sub menu Persyaratan berisikan informasi mengetai persyaratan pendaftaran mahasiswa baru, seperti:

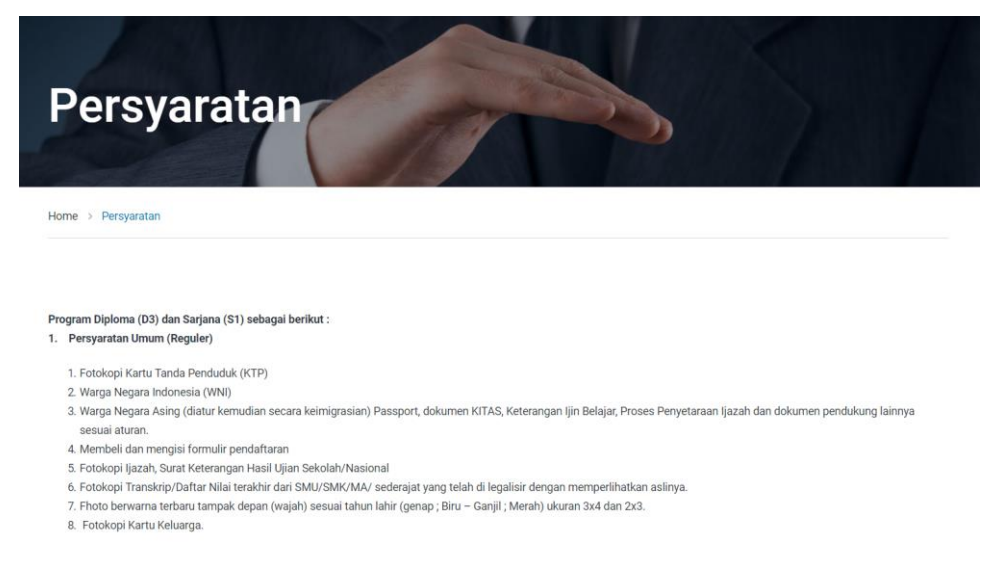

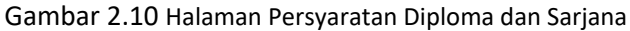

c) Biaya Studi

Sub menu Biaya Studi berisikan data informasi rincian biaya perkuliahan awal semester, seperti:

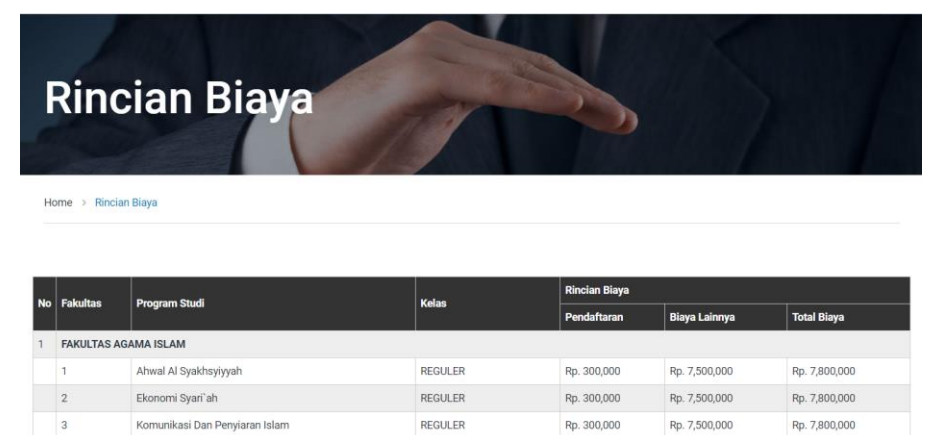

Gambar 2.11 Halaman Rincian Biaya Diploma dan Sarjana

Rp. 300,000

Rp. 300,000

Rp. 8,400,000

Rp. 7,500,000

Rp. 8,700,000

Rp. 7,800,000

REGULER

REGULER

 $\overline{4}$ 

5

Pendidikan Agama Islam

Pendidikan Guru Madrasah Ibtidaiyah

#### 5. Pascasarjana

Menu Pascasarjana memiliki 4 sub menu utama yaitu:

a) Syarat Program Magister

Sub menu Syarat Program Magister berisikan informasi mengenai persyaratan untuk mendaftar Srata 2 atau Magister, seperti:

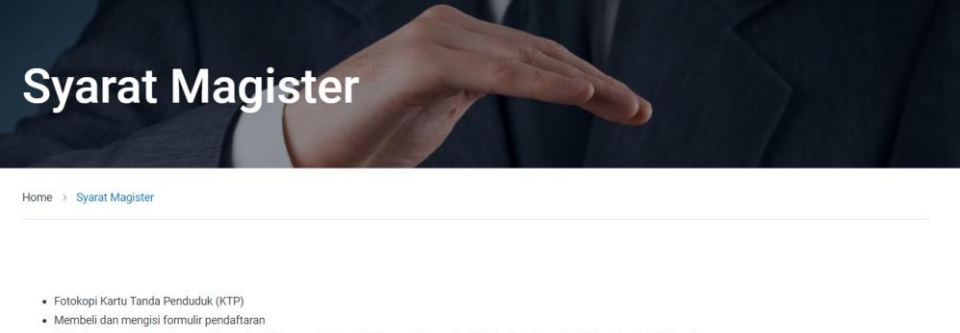

- . Fhoto berwarna terbaru tampak depan (waiah) sesuai tahun lahir (genap : Biru Ganiil : Merah) ukuran 3x4, 3 ley mbar, 2x3, 3 lembar
- · Menyerakan rekomendasi dari pimpinan atau tokoh masyarakat yang memiliki kualifikasi untuk menilai kompetensi akademik calon mah
- 
- Surat ijin studi/kuliah dari instansi (bagi yang masih bekerja)<br>• Fotokopi Ijazah dan Transkrip Nilai S1 bagi pendaftar program Magister dan sudah dilegalisir sebanyak 3 lembar dengan memperlihatkan aslinya ;
- · Untuk mahasiswa pindahan, calon Mahasiswa pindahan terdaftar namanya dengan Profil Mahasiswa dan riwayat kuliahnya di Pangkalan Data Kemenristekdikti dengan status sebagai berikut:
	- o Mahasiswa Lulusan S1 : Status Lulus
	- o Mahasiswa Pindahan : Status Keluar/sudah tdk aktif atau dilakukan proses perpindahan oleh operator perguruan tinggi asal.
	- o ntuk yang pindahan dengan Program Studi Umum melampirkan Surat Keterangan Pindah dari Koordinator Perguruan Tinggi Swasta/Kopertis setempat (bagi PTS) dan
	- untuk Program Studi Keagamaan surat keterangan dari Koordinator Perguruan Tinggi Agama Islam (Kopertais) setempat.
	- o Khusus bagi program studi keagamaan yang namanya tidak terdaftar di Pangkalan Data Kemenristekdikti agar meminta surat keterangan dari Kopertais setempat

Gambar 2.12 Halaman Syarat Program Magister

b) Syarat Program Doktor

Sub menu Syarat Program Doktor berisikan informasi mengenai persyaratan untuk mendaftar Srata 3 atau Doktor, seperti:

**Syarat Doktor** Home > Syarat Doktor

- · Fotokopi Kartu Tanda Penduduk (KTP) · Membeli dan mengisi formulir pendaftaran
- . Fhoto berwarna terbaru tampak depan (wajah) sesuai tahun lahir (genap ; Biru Ganjil ; Merah) ukuran 3x4, 3 lev mbar, 2x3, 3 lembar
- · Menyerakan rekomendasi dari pimpinan atau tokoh masyarakat yang memiliki kualifikasi untuk menilai kompetensi akademik calon mahasiswa
- · Surat ijin studi/kuliah dari instansi (bagi yang masih bekerja)
- · Fotokopi Ijazah dan Transkrip Nilai S2 bagi pendaftar program Doktor dan sudah dilegalisir sebanyak 3 lembar dengan memperlitakan aslinya.
- · Untuk mahasiswa pindahan, calon Maha .<br>wa pindahan terdaftar namanya dengan Profil Mahasiswa dan riwayat kuliahnya di Pangkalan Data Kemenristekdikti dengan status sebagai berikut:
	- o Mahasiswa Lulusan S2 : Status Lulus
	- o Mahasiswa Pindahan : Status Keluar/sudah tdk aktif atau dilakukan proses perpindahan oleh operator perguruan tinggi asal
	- o ntuk vang pindahan dengan Program Studi Umum melampirkan Surat Keterangan Pindah dari Koordinator Perguruan Tinggi Swasta/Kopertis setempat (bagi PTS) dan
	- untuk Program Studi Keagamaan surat keterangan dari Koordinator Perguruan Tinggi Agama Islam (Kopertais) setempat.
	- o Khusus bagi program studi keagamaan yang namanya tidak terdaftar di Pangkalan Data Kemenristekdikti agar meminta surat keterangan dari Kopertais setempat

#### Gambar 2.13 Halaman Syarat Program Doktor

# c) Daya Tampung

Sub menu Daya Tampung berisikan jumlah daya tampung mahasiswa tiap program studi baik Magister maupun Doktor.

d) Biaya Studi

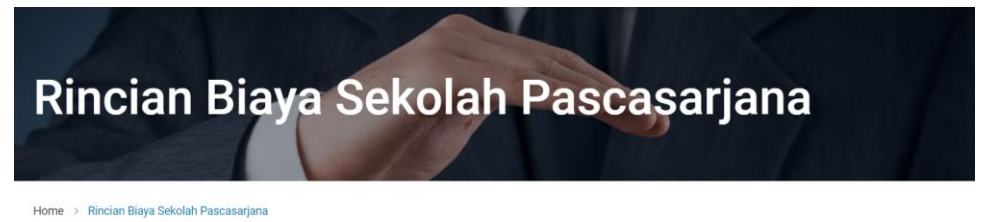

# **Program Magister**

|              | <b>BIAYA SEMESTER 1</b> |                |                |                |           |                  |               |
|--------------|-------------------------|----------------|----------------|----------------|-----------|------------------|---------------|
| Awal Masuk   | Cicilan Bulan ke        |                |                |                |           |                  | <b>JUMLAH</b> |
|              |                         | $\overline{2}$ | $\overline{3}$ | $\overline{4}$ | 5         | $\boldsymbol{6}$ |               |
| 7,900,000    | 1,060,000               | 1,060,000      | 1,060,000      | 1,060,000      | 1,060,000 | 1,060,000        | 14,260,000    |
|              | <b>BIAYA SEMESTER 2</b> |                |                |                |           |                  |               |
|              | Cicilan Bulan ke        |                |                |                |           |                  | <b>JUMLAH</b> |
|              |                         | 8              | 9              | 10             | 11        | 12               |               |
|              | 3,000,000               | 1,060,000      | 1,060,000      | 1,060,000      | 1,060,000 | 1,060,000        | 8,300,000     |
|              | <b>BIAYA SEMESTER 3</b> |                |                |                |           |                  |               |
|              | Cicilan Bulan ke        | <b>JUMLAH</b>  |                |                |           |                  |               |
|              | 13                      | 14             | 15             | 16             | 17        | 18               |               |
|              | 3,000,000               | 1,060,000      | $\bf{0}$       | 1,060,000      | 1,060,000 | 1,060,000        | 8,300,000     |
|              | <b>BIAYA SEMESTER 4</b> |                |                |                |           |                  |               |
|              | Cicilan Bulan ke        |                |                |                |           |                  | <b>JUMLAH</b> |
|              | 19                      | 20             | 21             | 22             | 23        | 24               |               |
|              | 3,500,000               | 1,060,000      | 1,060,000      | 1,060,000      | 1,060,000 | 1,060,000        | 8,800,000     |
| Jumlah Biaya |                         |                |                |                |           |                  | 39,660,000    |

Gambar 2.14 Halaman Rincian Biaya Program Magister

# **Program Doktor**

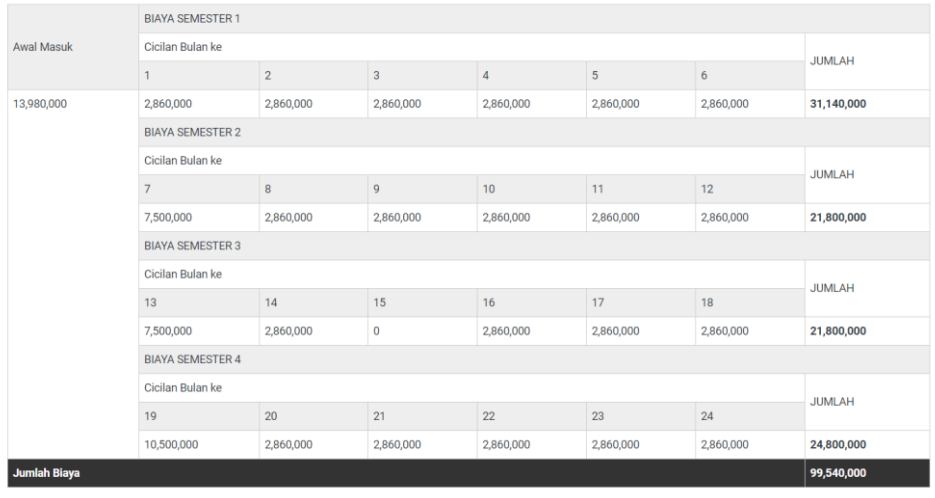

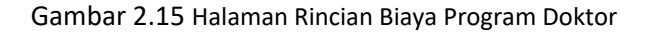

# 6. Pendaftaran Online

Menu Pendaftaran Online merupakan menu formulir pendaftaran yang harus dilengkapi oleh calon mahasiswa baru yang akan melakukan pendaftaran secara online, seperti:

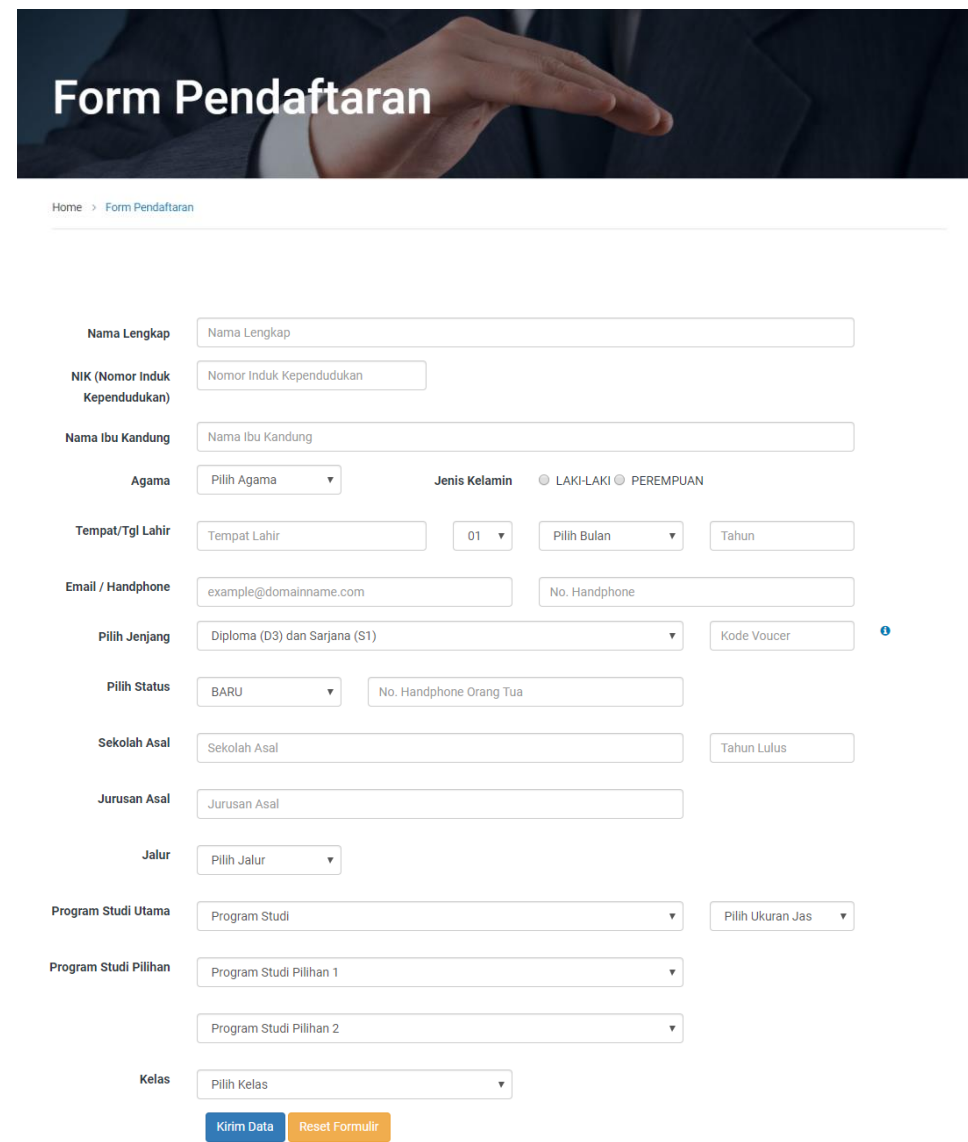

Gambar 2.16 Form Pendaftaran Online

#### 7. Login

Menu Login merupakan menu untuk masuk ke halaman backend mahasiswa baru, Calon Pendaftar dapat login setelah melakukan pembayaran biaya pendaftaran dan mengaktivasi akun berdasarkan link url yang dikirim melalui email oleh sistem.

# 2.2.2 Modul Backend

Untuk dapat mengakses modul backend, calon mahasiswa harus login terlebih dahulu, seperti:

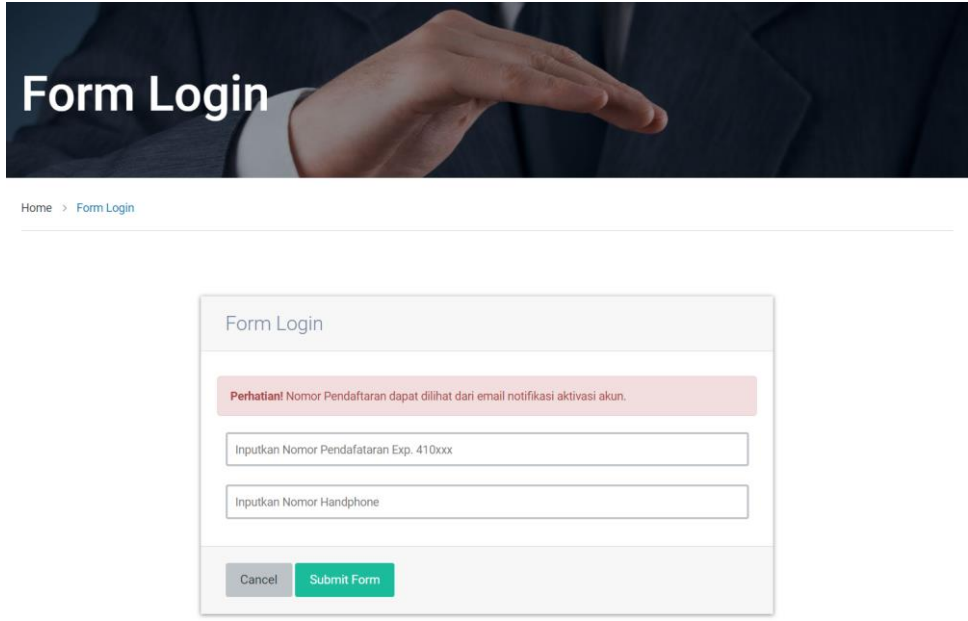

Gambar 2.17 Form Login

Setelah calon mahasiswa berhasil logon, maka akan diarahkan ke halaman utama backend, seperti:

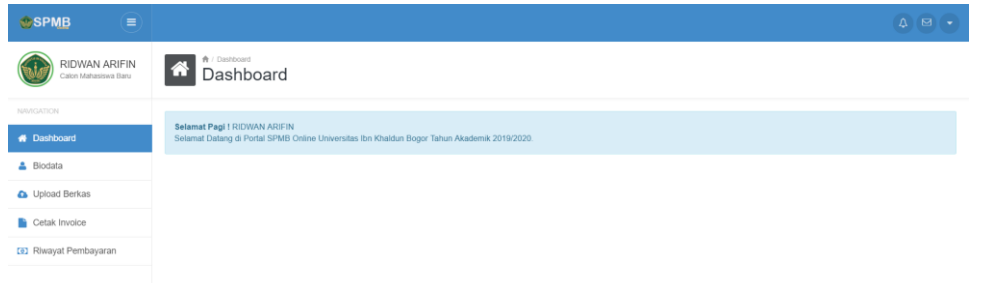

Gambar 2.17 Halaman Dashboard Backend SPMB Online

Pada modul backend SPMB Online terdapat menu utama untuk melakukan pengisian data mahasiswa, seperti:

1. Biodata

Menu Biodata merupakan menu untuk melengkapi data calon mahasiswa secara mandiri, seperti:

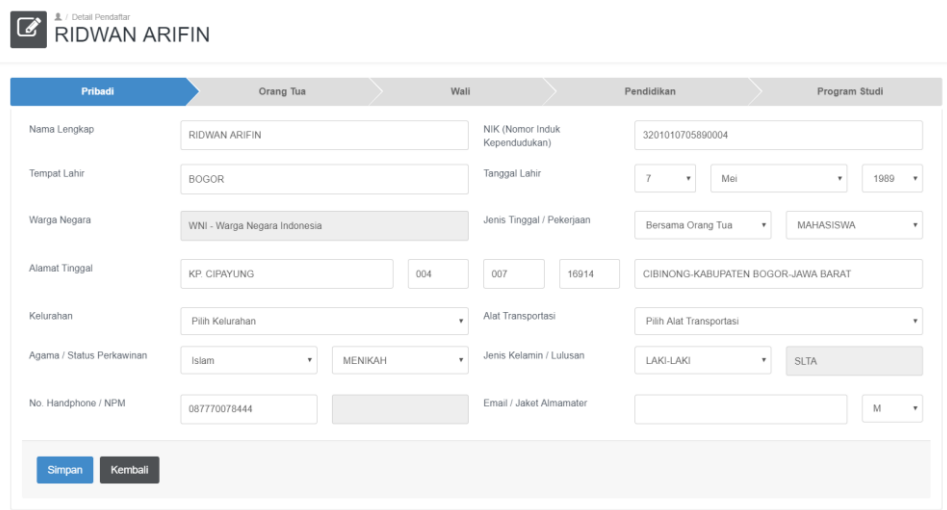

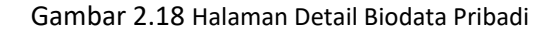

#### **E All DEBILITE PERIODICAL ARIFIN** Pribadi Wal Program Studi Nama Avah Tanggal Lahir Ayah  $\bullet$  Januari Tahun  $\sqrt{ }$ Tgl Nama Ibu Tanggal Lahir Ibu APRIDAH  $\bullet$  Januari  $\overline{\phantom{a}}$  Tahun  $\overline{\phantom{a}}$ Tal NIK Ayah NIK Ibu Alamat Orang Tua Agama / No. Handphon Pendidikan Ayah / Ibu Pilih Pendidikan Ayah v Pilih Pendidikan Ibu Pilih Agama  $\ddot{\phantom{0}}$ Pekerjaan Ayah Pekerjaan Ibu Pilih Pekerjaan Ayah Pilih Pekerjaan Ibu Penghasilan Ayah .<br>Pilih Penghasilan Ayah  $\overline{\phantom{a}}$  Penghasilan Ibu .<br>Pilih Penghasilan Ibu Simpan Kembali

#### Gambar 2.19 Halaman Detail Biodata Orang Tua

| ි<br>T / DOM: LONGING<br><b>RIDWAN ARIFIN</b> |                                    |                       |               |                              |                              |  |  |  |  |
|-----------------------------------------------|------------------------------------|-----------------------|---------------|------------------------------|------------------------------|--|--|--|--|
| Pribadi                                       | Orang Tua                          | Wali                  |               | Pendidikan                   | Program Studi                |  |  |  |  |
| Nama Wali                                     |                                    |                       | Tanggal Lahir | Tgl<br>Januari<br>$_{\rm v}$ | Tahun <b>v</b><br>$_{\rm v}$ |  |  |  |  |
| Alamat                                        |                                    |                       |               | $\sim$                       |                              |  |  |  |  |
| Pekerjaan / Pendidikan                        | Pilih Pekerjaan Wali<br>$_{\rm v}$ | Pilih Pendidikan<br>٠ | Penghasilan   | Pilih Penghasilan            | ۰                            |  |  |  |  |
| Kembali<br>Simpan                             |                                    |                       |               |                              |                              |  |  |  |  |

Gambar 2.20 Halaman Detail Biodata Wali

| Pribadi            | Orang Tua          | Wali         |                          | Pendidikan               | Program Studi |
|--------------------|--------------------|--------------|--------------------------|--------------------------|---------------|
| Nama Sekolah       | SMK BINA TEKNOLOGI |              | Jurusan                  | TEKNIK KOMPUTER JARINGAN |               |
| Alamat Sekolah     |                    |              | Kecamatan                | $\sim$                   |               |
| Nomor Induk Siswa  |                    |              | Nomor Induk Nasional     |                          |               |
| Akreditasi Sekolah | Terdaftar          | $\mathbf{v}$ | Nomor Ijazah             |                          |               |
| Tahun Lulus/Nem    | 0.00<br>2008       |              | No. STK / No. Perjanjian |                          |               |

Gambar 2.21 Halaman Detail Biodata Pendidikan

| 皇 / Detail Pendaftar<br>$\overline{a}$<br>RIDWAN ARIFIN |                    |      |                     |                      |                      |  |  |  |  |
|---------------------------------------------------------|--------------------|------|---------------------|----------------------|----------------------|--|--|--|--|
| Pribadi                                                 | Orang Tua          | Wali |                     | Pendidikan           | <b>Program Studi</b> |  |  |  |  |
| Program Studi                                           | Teknik Informatika |      | Kelas               | <b>REGULER</b>       |                      |  |  |  |  |
| Gelombang                                               | Gelombang 1        |      | Tanggal Pendaftaran | 20 Maret 2019        |                      |  |  |  |  |
| Status Pendaftar                                        | BARU               |      | Status Mahasiswa    | ACCEPTED             |                      |  |  |  |  |
| Program Studi! Pilihan                                  |                    |      |                     |                      |                      |  |  |  |  |
| Program Studi 1                                         | Teknik Elektro     |      | Program Studi 2     | Teknologi Pendidikan |                      |  |  |  |  |

Gambar 2.22 Halaman Detail Biodata Program Studi

2. Upload Berkas

**Company** A / Data Upload

Menu Upload Berkas merupakan menu untuk calon mahasiswa dapat mengupload berkas persyaratan secara mandiri, seperti:

| <b>Contract</b> Data Upload Berkas |                                        |               |                |                |  |  |  |  |  |
|------------------------------------|----------------------------------------|---------------|----------------|----------------|--|--|--|--|--|
| <b>NO</b>                          | <b>NAMA FILE</b>                       | <b>STATUS</b> | <b>TANGGAL</b> |                |  |  |  |  |  |
|                                    | Transkrip Nilai / SKHUN (Di Legalisir) | Masih Kosong  |                | ۵              |  |  |  |  |  |
|                                    | liazah (Di Legalisir)                  | Masih Kosong  |                | $\pmb{\alpha}$ |  |  |  |  |  |
|                                    | KK                                     | Masih Kosong  |                | $\pmb{\alpha}$ |  |  |  |  |  |
| 4                                  | KTP                                    | Masih Kosong  |                | $\pmb{\alpha}$ |  |  |  |  |  |
|                                    | Photo                                  | Masih Kosong  |                | $\alpha$       |  |  |  |  |  |

Gambar 2.23 Halaman Upload Berkas

| <b>C</b> RIDWAN ARIFIN     |                                                                      |  |  |  |  |  |  |  |
|----------------------------|----------------------------------------------------------------------|--|--|--|--|--|--|--|
| Nama Berkas<br>Upload File | Transkrip Nilai / SKHUN (Di Legalisir)<br>Choose File No file chosen |  |  |  |  |  |  |  |
| Simpan<br>Reset            |                                                                      |  |  |  |  |  |  |  |

Gambar 2.24 Halaman Form Upload Berkas

# 3. Daftar Seleksi

Menu Daftar Seleksi merupakan menu untuk calon mahasiswa baru menentukan jadwal tes secara mandiri, seperti:

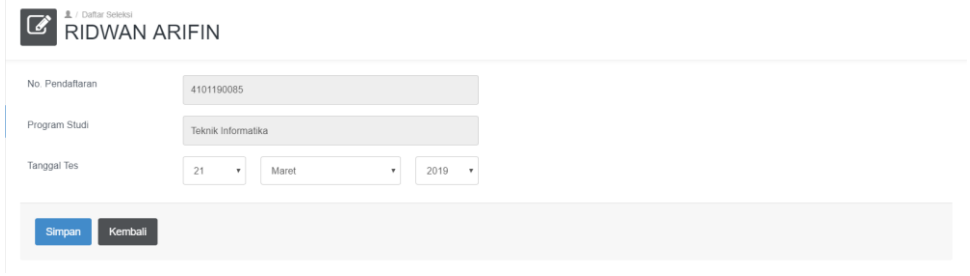

Gambar 2.24 Halaman Daftar Seleksi

Setelah calon mahasiswa baru menentukan jadwal tes seleksi, maka calon mahasiswa akan diarahkan untuk mencetak kartu tes, seperti:

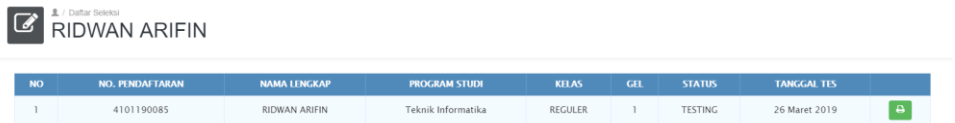

|                |                         | PANITIA PENERIMAAN MAHASISWA BARU<br>Jl. K.H. Sholeh Iskandar km. 2 Bogor. Telepon/Fax: (0251) 835-6884                                           |                | UNIVERSITAS IBN KHALDUN BOGOR                                                                    |  |                                                               |
|----------------|-------------------------|----------------------------------------------------------------------------------------------------|----------------|--------------------------------------------------------------------------------------------------|--|---------------------------------------------------------------|
|                |                         |                                                                                                    |                | KARTU TES SELEKSI POTENSI AKADEMIK MAHASISWA BARU<br>TAHUN AKADEMIK 2019/2020                    |  |                                                               |
|                | No. Pendaftaran         | : 4101190085                                                                                                    |                | Nama Lengkap                                                                                     |  | : RIDWAN ARIFIN                                               |
|                | Jenis Kelamin           | : LAKI-LAKI                                                                                                    |                | <b>Tanggal Seleksi</b>                                                                           |  | : Selasa, 26 Maret 2019                                       |
|                |                         |                                                                                                    |                | Program Studi Pilihan                                                                            |  |                                                               |
|                |                         | Pil. 1 : Teknik Informatika                                                                                                    |                | Pil. 2: Teknik Elektro                                                                           |  | Pil. 3 : Teknologi Pendidikan                                 |
| No             | Jenis Mata Uji          |                                                                                                    | <b>Test ID</b> | <b>Nilai</b>                                                                                     |  |                                                               |
| 1              | Agama Islam             |                                                                                                    |                | 31730                                                                                            |  |                                                               |
| $\overline{2}$ |                         | Bahasa Indonesia                                                                                                    |                |                                                                                                  |  |                                                               |
| з              | <b>Bahasa</b> Inggris   |                                                                                                    |                | 31732                                                                                            |  |                                                               |
| 4              | Matematika              |                                                                                                    |                | 31733                                                                                            |  |                                                               |
|                |                         | <b>Total Nilai</b>                                                                                                    |                |                                                                                                  |  |                                                               |
|                | <b>Tata Tertib Tes:</b> | 1. Kartu Tes ini harap dibawa saat Tes<br>2. Peserta harus hadir mulai jam 09.30 - 14.00 WiB<br>4. Peserta diharapkan membawa alat tulis (Pulpen) |                | 3. Peserta diharuskan mengenakan pakaian rapih dan Sopan (Tidak diperkenakankan mengenakan kaos) |  |                                                               |
|                |                         | 20190321112131<br>35790F56178F944907619222F042C112                                                                                                |                | Menyetujui,<br>Peserta Seleksi.                                                                  |  | Bogor, Kamis, 21 Maret 2019<br>Mengetahui<br>Petugas Seleksi, |
|                |                         | Hanil Tes Seleksi dapat dilihat di website https://spmh.uika-<br>bugur.ac.id pada menu Pengumuman                                                 |                | (RIDWAN ARIFIN)                                                                                  |  | $(\ldots, \ldots, \ldots, \ldots, \ldots)$                    |

Gambar 2.25 Halaman Cetak Kartu Seleksi

Gambar 2.26 Kartu Tes Seleksi

# 4. Cetak Invoice

Menu Cetak Invoice menu untuk mencetak invoice pembayaran sesuai dengan permintaan calon mahasiswa baru, seperti:

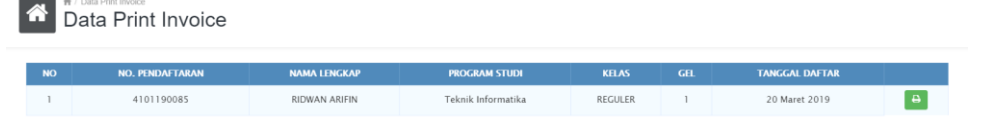

**UNIVERSITAS IBN KHALDUN BOGOR** PANITIA PENERIMAAN MAHASISWA BARU Jl. K.H. Sholeh Iskandar km. 2 Bogor. Telepon/Fax: (0251) 835-6884 RINCIAN BIAYA PEMBAYARAN MAHASISWA BARU TAHUN AKADEMIK 2019/2020 No. Pendaftarar  $-4101190085$ Nama Lengkap **RIDWAN ARIFIN** Teknik Informatika Fakultas : Fakultas Teknik dan Sains Program Studi No **Jenis Pembayaran Nominal**  $SPP$ 1.700.000.00  $\mathbf{I}$  $\overline{2}$ Ta'aruf 700,000.00 UPM 200,000.00 **R** Rp. 2,600,000.00 Jumlah: Bogor, 21 Maret 2019 融 embayaran ini sah karena memiliki tanda tangan digital<br>latangani oleh pejabat yang berwenang. a.n Ka. BASK Kasubag. Keuangan ses pembayaran silahkan ikuti Tata Cara P **Untuk** ne q  $\nu$ (Gatot Darmadi, S.Kom) 35790F56178F944907619222F042C112 **TATA CARA PEMBAYARAN** 1. Pembayaran Melalui Mesin ATM Bank Syariah Mandiri · Pilih Menu Utama o Pilih Menu Pemindahan Buku Pilih Menu BANK SYARIAH MANDIRI  $\ddot{\phantom{0}}$ Masukkan Jumlah Sebesar Rp. 2,600,000<br>Masukan Kode 90090454101190085  $\ddot{\phantom{a}}$ · Pastikan Nama dan Jumlah Pembayaran Benar seperti: Atas Nama: RIDWAN ARIFIN Jumlah: Rp. 2,600,000  $\bullet\quad$  Jika Sudah maka tekan YA untuk proses pembayaran 2. Pembayaran Melalui Mesin ATM Mandiri atau ATM Bersama 0 Pilih Menu Transfer<br>0 Pilih Menu Rekening Bank Lain ATM Bersama / Prima o Masukan Kode 45190090454101190085 Masukkan Jumlah Sebesar Rp. 2,600,000 · Pastikan Nama dan Jumlah Pembayaran Benar seperti: Ke Bank: BANK SYARIAH MANDIRI Atas Nama : RIDWAN ARIFIN Jumlah : Rp. 2,600,000<br>
9 Jika Sudah maka tekan YA untuk proses pembayaran<br>
9 Khusus Mesin ATM BCA yaitu masukan dahulu Kode BSM 451 Kemudian Kode 90090454101190085 3. Pembayaran Melalui Teller Bank Syariah Mandiri 4. Pembayaran Melalui Teller BPRS Amanah Ummah Keterangan: SMS atau WA Panitia a.n SPMB Online +62 856 1942 487

Gambar 2.27 Halaman Cetak Invoice

Gambar 2.28 Invoice Rincian Biaya Tahap 1

# 5. Riwayat Pembayaran

Menu Riwayat Pembayaran merupakan menu untuk melihat riwayat/bop pembayaran yang telah dilakukan, seperti:

| <b>NO</b>                  | <b>ITEM</b> | Gelombang 1<br><b>DESKPRISI</b> | <b>STATUS</b> |                                        | 20 Maret 2019<br><b>TANGGAL</b> | <b>BANK</b> | <b>JUMLAH</b> |  |
|----------------------------|-------------|---------------------------------|---------------|----------------------------------------|---------------------------------|-------------|---------------|--|
| Program Studi<br>Gelombang |             | Teknik Informatika              |               | Kelas<br>034332<br>Tanggal Pendaftaran | REGULER                         |             |               |  |
| Nama Lengkap               |             | RIDWAN ARIFIN                   |               | Jenis Kelamin                          | LAKI-LAKI                       |             |               |  |

Gambar 2.29 Halaman Riwayat Pembayaran Pendaftaran

|              | ★ / Data Riwayat Pembayaran<br>俗<br>Data Riwayat Pembayaran |                |                    |                         |                         |                                      |           |             |               |  |  |
|--------------|-------------------------------------------------------------|----------------|--------------------|-------------------------|-------------------------|--------------------------------------|-----------|-------------|---------------|--|--|
|              | Nama Lengkap<br>RIDWAN ARIFIN                               |                |                    |                         |                         | Jenis Kelamin                        | LAKI-LAKI |             |               |  |  |
|              | Program Studi                                               |                | Teknik Informatika |                         | Kelas<br><b>REGULER</b> |                                      |           |             |               |  |  |
|              | Gelombang                                                   |                |                    | Gelombang 1             |                         | Tanggal Pendaftaran<br>20 Maret 2019 |           |             |               |  |  |
|              | <b>NO</b>                                                   | <b>ITEM</b>    |                    | <b>DESKPRISI</b>        | <b>STATUS</b>           | <b>TANGGAL</b>                       |           | <b>BANK</b> | <b>IUMLAH</b> |  |  |
|              |                                                             | 1050           | UPM                |                         | Y                       | 2019-03-21 10:26:26                  |           | baum        | Rp200,000     |  |  |
|              |                                                             | 1030<br>Taaruf |                    | Y                       | 2019-03-21 10:26:26     |                                      | baum      | Rp700,000   |               |  |  |
|              | R                                                           | 1020           | SPP                |                         | Y                       | 2019-03-21 10:26:26                  |           | baum        | Rp1,700,000   |  |  |
|              | $\overline{4}$                                              | 1000           |                    | Pendaftaran Gelombang I | Y                       | 2019-02-15 10:22:09                  |           | baum        | Rp300,000     |  |  |
| Jumlah Total |                                                             |                |                    |                         |                         |                                      |           |             | Rp2,900,000   |  |  |

Gambar 2.30 Halaman Riwayat Pembayaran

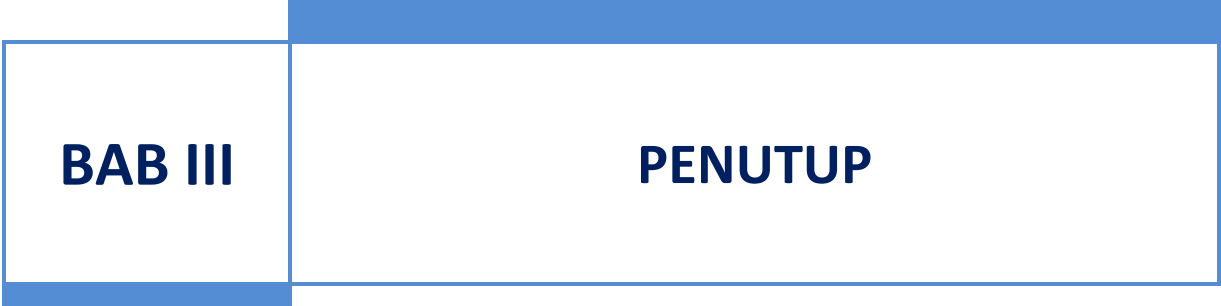

Sistem Penerimaan Mahasiswa Baru Universitas Ibn Khaldun Bogor dibangun dengan tujuan menyediakan pelayanan bagi calon mahasiswa baru yang akan melakukan pendaftaran sebagai mahasiswa baik secara manual (datang ke kampus) atau pun secara online (dengan mengunjungi website [https://spmb.uika-bogor.ac.id\)](https://spmb.uika-bogor.ac.id/) sehingga calon mahasiswa dapat langsung melengkapi data secara mandiri dan mengikuti tes seleksi masuk dengan membawa kartu tes seleksi yang telah di cetak secara mandiri.

Sistem Penerimaan Mahasiswa Baru dalam perjalannya nanti akan mengalami proses pengembangan dari mulai pembuatan di tahun 2014 dengan mengutamakan pendaftaran secara terintegrasi dengan pembayaran melalui Bank yang dituju yaitu Bank Amanah Ummah. Dalam pengembangan yang dilakukan di tahun 2016 yaitu dengan mensincronisasikan pembuatan Nomor Pokok Mahasiswa (NPM) secara otomatis tersincronasasi terhadap Sistem Informasi Akademik (SIAK) dan juga pengembangan yang dilakukan di tahun 2018 dengan menitik beratkan pendaftaran secara online dengan metode pembayaran secara transfer melalui Bank Syariah Mandiri.

Sistem Penerimaan Mahasiswa Baru ke depannya akan melakukan sincronisasi data dasar Mahasiswa Baru terhadap Feeder Ristekdikti dengan menekankan pada pengisian data dasar yang telah disesuikan dengan field/kolom pada pengisian Feeder Ristekdikti. Dengan demikian Buku Manual SIPMB dan SPMB Online untuk Panitia Penerimaan Mahasiswa Baru (PPMB) dan Calon Mahasiswa Baru ini akan diikuti dengan penerbitan dan penyempurnaan terhadap modul-modul yang akan dikembangkan selanjutnya.